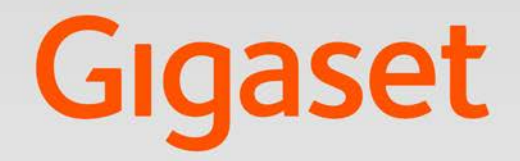

## $SL750 H PRO$

### **Gigaset pro**

**INSPIRING CONVERSATION.** 

#### **Tabla de contenidos**

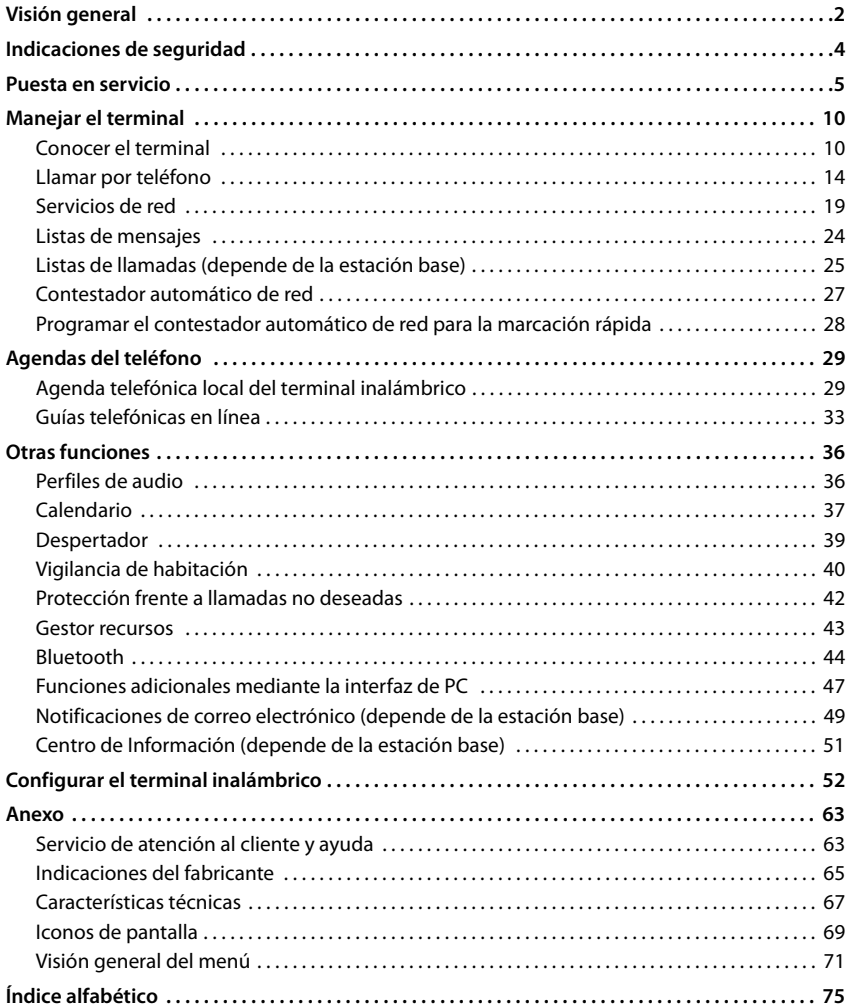

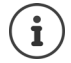

Algunas de las funciones que se describen en las instrucciones de uso no están disponibles en todos los países ni para todos los proveedores de red.

#### **Visión general**

<span id="page-3-0"></span>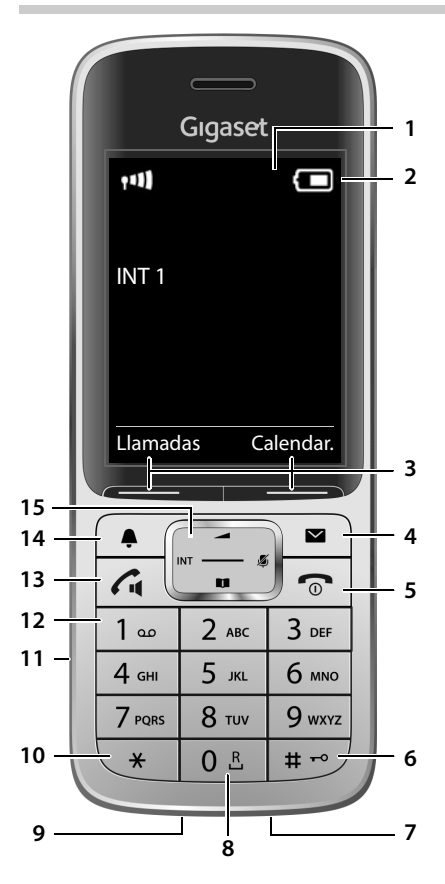

- **1 Pantalla**
- **2 Barra de estado**

Los iconos indican la configuración actual y el estado operativo del terminal

**3 Teclas de pantalla** Funciones distintas en función de la situación

#### **4 Tecla de mensajes**

Acceso a las listas de llamadas y mensajes; **parpadea**: mensaje nuevo o llamada perdida

- **5 Tecla de colgar, encender/apagar** Finalizar llamada; interrumpir función; Retroceder un nivel en el menú **D** Pulsar **brevemente** Volver al estado de reposo **Mantener** pulsado Encender/apagar el terminal (en el estado de reposo) **Mantener** pulsado **6 Tecla de almohadilla** Activar/desactivar el bloqueo de teclas (en el estado de reposo) **Mantener** pulsado Cambiar entre mayúsculas, minúsculas y números (al introducir texto) Pulsar **brevemente 7 Micrófono 8 Tecla R** Consulta (flash) **Pulsar brevemente** Introducir pausa de marcación **Mantener** pulsado **9 Conexión USB** Para el intercambio de datos entre el terminal inalámbrico y el PC **10 Tecla de asterisco** Conmutar entre marcación por Pulsar **breve**impulsos y por tonos (para la conexión existente) **mente** Abrir la tabla de caracteres especiales (al introducir texto) Pulsar **brevemente 11 Conexión de auriculares** (Clavija jack de 2,5 mm) **12 Tecla 1** Marcar el número del contesta-**Mantener** dor automático en red pulsado **13 Tecla de descolgar**/**tecla de manos libres** Aceptar llamada; marcar el número mostrado; cambiar entre el modo de auriculares y manos libres Abrir la lista de rellamada **Interpretaga Europemente** Comenzar la llamada **Mantener** pulsado **14 Tecla de perfiles** Cambio entre los perfiles de sonido
- **15 Tecla de control/Tecla de menú**

#### **Cómo utilizar las instrucciones de uso de un modo efectivo**

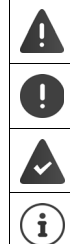

Advertencias cuya desobediencia puede provocar lesiones personales o daños materiales en los equipos.

Información importante para el funcionamiento y la correcta manipulación, así como sobre funciones de pago.

Requisito para poder ejecutar la siguiente acción.

Información adicional útil.

#### **Teclas**

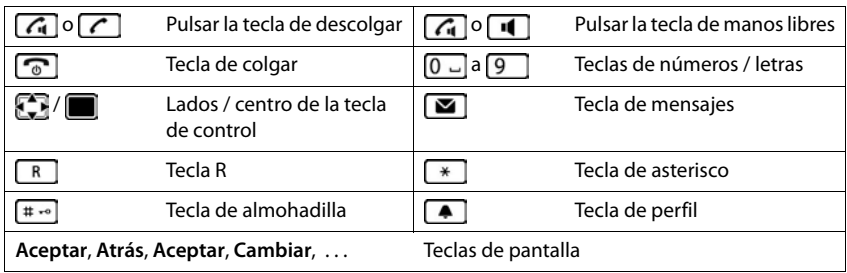

#### **Procedimientos**

**Ejemplo:** activar/desactivar la aceptación automática de llamadas

**▶ ■ ▶ ... Con**  $\Box$ **, seleccionar**  $\odot$  **Configuración ▶ Aceptar ▶**  $\Box$  **Telefonía ▶ Aceptar • Resp. automática • Cambiar (** $\boxed{\blacksquare}$  **= activado)** 

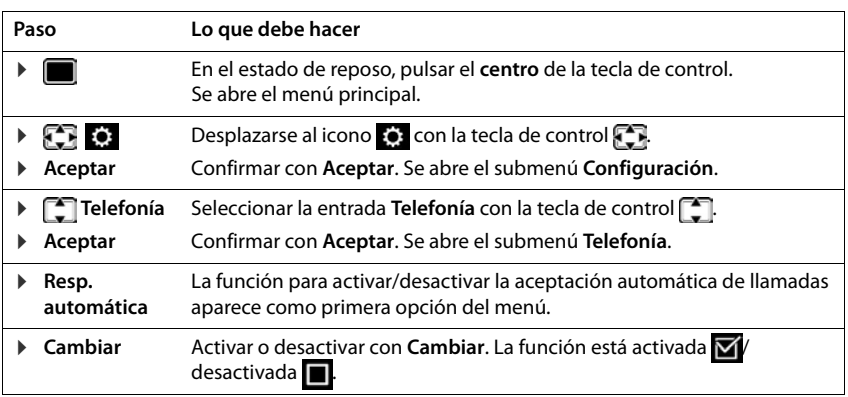

#### **Indicaciones de seguridad**

<span id="page-5-0"></span>Lea estas indicaciones de seguridad y las instrucciones de uso antes de utilizar el equipo. **Es por ello que tanto las instrucciones de uso detalladas de todos los teléfonos y centralitas, así como de los accesorios se encuentran en Internet en [gigasetpro.com](http://gigasetpro.com) bajo Soporte . De esta forma ayudamos a ahorrar papel ofreciendo al mismo tiempo un acceso más rápido a toda la documentación actualizada.** Utilice exclusivamente la fuente de alimentación indicada en el dispositivo. Utilice solamente **baterías recargables** que cumplan con las **especificaciones** (véase "Características técnicas"). No utilice pilas convencionales (no recargables) u otro tipo de baterías, de lo contrario podrían producirse daños personales. Las baterías que presenten daños visibles deberán sustituirse. Puede provocar anomalías en el funcionamiento de equipos médicos. Tenga en cuenta las condi-U ciones técnicas del entorno (p. ej., consultorios médicos). En caso de que emplee dispositivos médicos electrónicos (p. ej., un marcapasos), consulte antes al fabricante del mismo. Allí le ofrecerán información acerca de hasta qué punto dichos dispositivos son inmunes a energías externas de alta frecuencia (para obtener más información sobre su producto Gigaset, véase "Características técnicas"). No acerque el terminal inalámbrico al oído cuando esté sonando el timbre de llamada o cuando  $\mathcal{O}$ tenga activada la función de manos libres. De lo contrario, el usuario podría sufrir daños auditivos graves y duraderos. Los teléfonos Gigaset son compatibles con la mayoría de los audífonos digitales disponibles en el mercado. Aunque no se puede garantizar un funcionamiento correcto con todos ellos. El teléfono puede ocasionar ruidos molestos (zumbido o silbido) en audífonos analógicos o puede sobrecargarlos. En caso de problemas, póngase en contacto con el especialista en audífonos. Este equipo no está protegido contra salpicaduras. Por ello no debe colocarse en ambientes húme- $\mathbb{\overline{R}}$ dos como cuartos de baño o duchas. No utilice el equipo en entornos expuestos a peligro de explosión, p. ej. en talleres de pintura. 谫 Si lo transfiere a terceros, entréguelo siempre junto con las instrucciones de uso. No utilice equipos defectuosos y solicite su reparación en el servicio técnico, ya que en caso contrario podría afectar a otros servicios de radiocomunicaciones. No utilice el aparato si la pantalla está rota o quebrada. El cristal o el plástico roto puede causar heridas en las manos y cara. Lleve a arreglar el aparato al servicio de reparación.

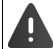

Cuando el bloqueo de **pantalla/teclado** está encendido **no** se puede seleccionar ningún número de llamada de emergencia.

#### <span id="page-6-0"></span>**Contenido de la caja**

- un **terminal inalámbrico**,
- una tapa para la batería (cubierta trasera del terminal inalámbrico),
- una batería,
- un soporte de carga con fuente de alimentación,
- una pinza de sujeción para el cinturón,
- un manual de instrucciones

#### **Instalar el soporte de carga**

El soporte de carga está diseñado para funcionar en recintos cerrados y secos a una temperatura comprendida entre +5 °C y +45 °C.

Generalmente, el equipo no deja marcas ni huellas en la superficie sobre la que se coloca. Sin embargo, teniendo en cuenta la gran variedad de barnices y acabados usados en el mobiliario, no se puede descartar la posibilidad de que, con el contacto, queden marcas en la superficie sobre la que se apoya.

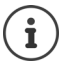

El terminal no debe exponerse nunca a los efectos de fuentes de calor, de la luz solar directa ni de otros dispositivos eléctricos.

El terminal debe protegerse contra la humedad, el polvo y los líquidos y vapores agresivos.

#### **Conectar el soporte de carga**

- ▶ Inserte en el soporte de carga el conector plano de la fuente de alimentación 1.
- ▶ Enchufe la fuente de alimentación 2.

Extraer el conector plano del soporte de carga:

- ▶ Desenchufe la fuente de alimentación de la red de suministro eléctrico.
- **•** Presione el botón de desbloqueo 3.
- ▶ Extraiga el conector 4.

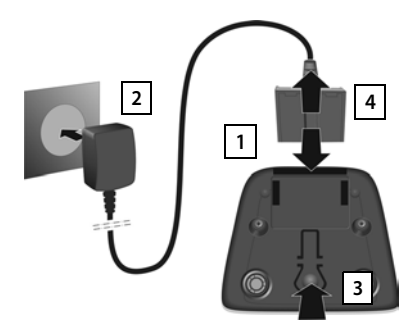

#### **Puesta en servicio del terminal inalámbrico**

La pantalla está protegida con una lámina transparente. **Extraiga la película de protección.**

#### **Colocar la batería**

Utilice sólo baterías específicas, ya que de otro modo es posible que se produzcan graves perjuicios para la salud y daños materiales considerables. Por ejemplo, podría dañarse el revestimiento de la batería o ésta podría incluso explotar. Además, podrían producirse problemas de funcionamiento o daños en el dispositivo.

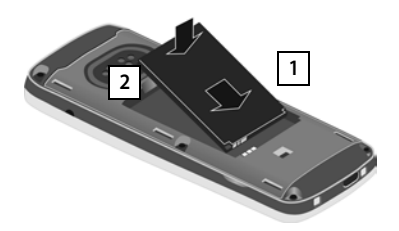

- ▶ Coloque la batería con los contactos hacia abajo <mark>1</mark>.
- ▶ Presionar la batería hacia abajo hasta que encaje 2 **.**

# **3**

- ¤ Alinee las pestañas laterales de la tapa de la batería con las hendiduras de la carcasa 3.
- ▶ Presione la tapa hasta que encaje.

#### **Volver a abrir la tapa de la batería**

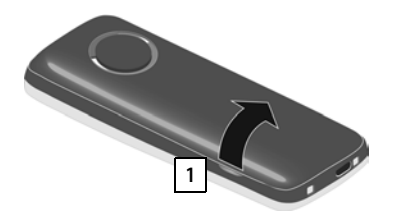

- ▶ Quite la pinza para el cinturón (en caso de que esté montado).
- ¤ Introduzca la uña en la perforación bajo la tapa de la batería y levante la tapa de la batería | 1 |.

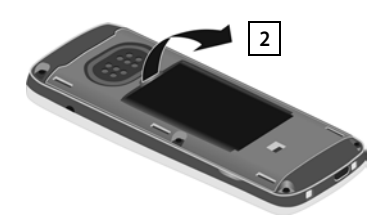

▶ Para cambiar la batería introduzca la uña en la muesca de la carcasa y levante la batería<sup>2</sup>.

#### **Cargar la batería**

▶ Antes de utilizar el terminal por primera vez, cargue la batería completamente en el soporte de carga o conectándolo a un cargador USB estándar.

La batería estará completamente cargada cuando en la pantalla aparezca el icono :

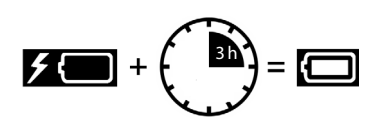

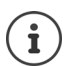

La batería puede calentarse durante el proceso de carga. Esto es normal y no representa ningún peligro.

La capacidad de carga de la batería disminuye por motivos técnicos con el tiempo.

#### **Colocar la pinza para el cinturón**

El terminal inalámbrico dispone de dos hendiduras en los laterales para fijar la pinza de sujeción para el cinturón.

- Colocar la pinza para el cinturón: Empuje la pinza para el cinturón sobre la parte trasera del terminal hasta que las pestañas de la pinza encajen en las hendiduras.
- Quitar la pinza para el cinturón: Presione con fuerza el centro de la pinza para el cinturón con el dedo pulgar derecho. Il Introduzca la uña del otro pulgar lateralmente en la parte superior entre la pinza y la carcasa. Extraiga la pinza hacia arriba.

#### **Cambiar el idioma de pantalla**

Para cambiar el idioma, si no puede entender el idioma configurado:

- ▶ Pulsar el centro de la tecla de control
- **Pulsar las teclas 9 y 5 lentamente** una tras otra ... Se muestra la pantalla de configuración del idioma con el idioma actual seleccionado (p.ej. **English**, **O** = seleccionado).
- ▶ Seleccionar otro idioma: ▶ Pulsar la tecla de control <a>[</a>Masta que en la pantalla quede resaltado el idioma deseado (p.ej.

**Francais**) Pulsar la tecla derecha que hay justo debajo de la pantalla para seleccionar ese idioma.

▶ Volver al estado de reposo: ▶ Mantenga pulsada la tecla **de forma prolongada** 

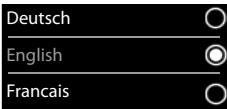

#### **Registrar el terminal inalámbrico**

Un terminal inalámbrico puede registrarse hasta en cuatro estaciones base. El procedimiento de registro depende de la estación base.

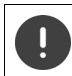

El registro debe iniciarse **tanto** en la estación base **como** en el terminal inalámbrico. Ambas operaciones deben realizarse **en un plazo máximo de 60 segundos**.

#### **En la estación base**

**▶ Mantenga pulsada** la tecla de registro/paging de la estación base (unos 3 segundos).

#### **En el terminal inalámbrico**

**▶ ■ ▶** Seleccione ... con **CONFIGURACIÓN** Aceptar ▶ **Registro** ▶ Aceptar ▶ **Registrar terminal > Aceptar > ...Con seleccione la estación base (si el terminal ina**lámbrico ya está registrado en cuatro estaciones base) **Aceptar** . . . Se buscará una estación base en estado de registro ▶ ... Introduzca el PIN del sistema (por defecto: 0000) ▶ **Aceptar**

Tras el registro, el terminal inalámbrico pasa al estado de reposo. En la pantalla se mostrará el número interno asignado al terminal inalámbrico, p. ej., **INT1**. En caso contrario, hay que repetir el proceso.

#### **Conectar los auriculares**

▶ Conectar la clavija de los auriculares a la toma jack de 2,5 mm del lado izquierdo del terminal inalámbrico **1**.

Encontrará recomendaciones acerca de los auriculares en la página del producto en  $\rightarrow$  [wiki.gigasetpro.com.](http://wiki.gigasetpro.com)

El volumen de los auriculares se corresponde con el ajuste del volumen del auricular  $($   $\rightarrow$  p. 46).

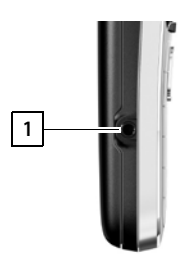

#### **Conectar el cable de datos USB**

Para el intercambio de datos entre el terminal inalámbrico y el PC:

▶ Conectar el conector Micro-USB del cable de datos USB al puerto USB situado en la parte inferior del terminal inalámbrico 1.

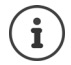

El terminal inalámbrico debe conectarse **directamente** al PC, **no** a través de un concentrador USB.

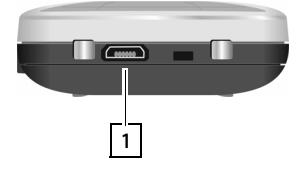

#### <span id="page-10-0"></span>**Puesta en marcha del terminal**

Si el terminal inalámbrico se ha registrado en una estación base conectada a la red fija, ya puede realizar llamadas a través de la red fija.

Si el terminal inalámbrico está registrado en una estación base VoIP, es necesario configurar, como mínimo, una conexión VoIP y asignarla al terminal inalámbrico. Si hay disponibles varias conexiones, se pueden definir las conexiones de envío y de recepción que debe utilizar el terminal inalámbrico.

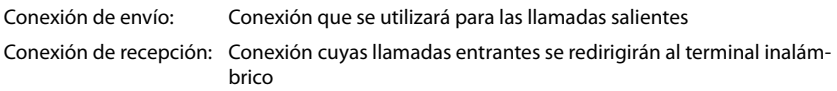

Los ajustes de telefonía VoIP y de las conexiones de envío y de recepción se configuran en la estación base. Los teléfonos IP de Gigaset disponen de un configurador Web que permite configurar los parámetros utilizando un ordenador.

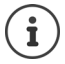

En algunos teléfonos IP de Gigaset la configuración VoIP también puede realizarse con los terminales inalámbricos registrados. En este caso, en el terminal inalámbrico estarán disponibles las funciones siguientes:

Configurar una conexión VoIP:

**Example 1** ... Con  $\begin{bmatrix} 1 \\ 2 \end{bmatrix}$ , seleccionar **Configuración Aceptar > Configuración Aceptar Asistente para VoIP**

Asignar una conexión de envío/recepción:

**Example 1.** . . . Con  $\Gamma$  seleccionar **C** Configuración **A** Aceptar **A**  $\Gamma$  Telefonía **A Aceptar ▶ Conexiones emisión/Conexiones recepc.** 

Más información  $\rightarrow$  Instrucciones de uso de la estación base

#### <span id="page-11-1"></span><span id="page-11-0"></span>**Conocer el terminal**

#### **Encender/apagar el terminal inalámbrico**

Encender: ▶ Mantener pulsada la tecla de colgar **can** con el terminal inalámbrico apagado

Apagar: ¤ Cuando el terminal inalámbrico está en estado de reposo, **mantener pulsada** la tecla de colgar

#### **Bloquear/desbloquear el teclado**

El bloqueo del teclado evita el uso accidental del terminal.

Activar: ¤ **Mantener** pulsado

Desactivar:  $\mathbf{F} = \mathbf{F} \cdot \mathbf{B}$  **Mantener pulsado**  $\mathbf{F}$  ... Introducir el PIN del terminal inalámbrico con **FL** (si no es 0000)

Teclado bloqueado: En la pantalla se muestra el símbolo

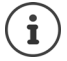

Al señalizarse una llamada entrante en el terminal inalámbrico, el bloqueo del teclado se desactiva automáticamente. Puede contestar la llamada. Al término de la misma, vuelve a activarse el bloqueo.

Con el teclado bloqueado no se pueden marcar los números de emergencia.

#### **Tecla de control**

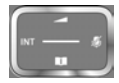

La tecla de control sirve para navegar por los menús y los campos de entrada y, dependiendo de la situación, también para abrir determinadas funciones.

En lo sucesivo se marcará en negro el lado de la tecla de control (arriba, abajo, derecha, izquierda) que se deberá pulsar en función de la situación (p. ej., para "pulsar el lado derecho de la tecla de control" o para "pulsar el centro de la tecla de control").

#### **En el estado de reposo**

Abrir la agenda telefónica Pulsar **brevemente** Abrir la lista de agendas telefónicas en línea (si está disponible y configurada) Abrir el menú principal de la component de la principal de la component de la principal de la principal de la p Abrir la lista de terminales inalámbricos

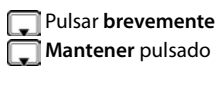

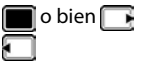

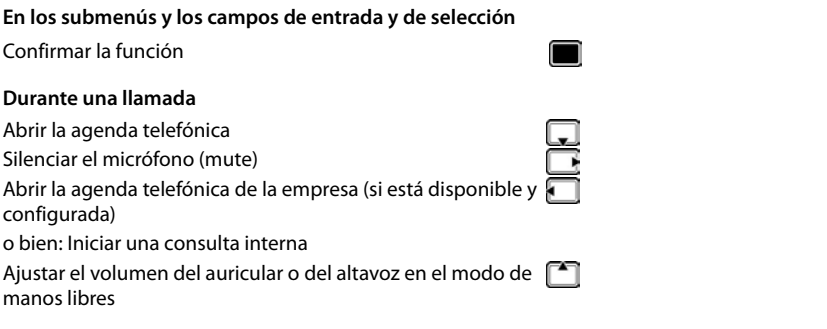

#### **Teclas de pantalla**

Dependiendo de la situación, en la pantalla se ofrecen diferentes funciones.

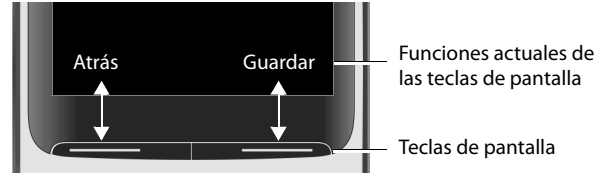

Iconos de las teclas de pantalla  $\rightarrow$  p. [69](#page-70-1).

#### **Uso de los menús**

Se pueden usar las funciones del terminal mediante un menú organizado en diferentes niveles.

#### **Seleccionar/confirmar las funciones**

Confirmar una selección con **Aceptar** o pulsar el centro de la tecla de control Retroceder un nivel en el menú con **Atrás** Volver al estado de reposo con **Tambia de 1988** Mantener pulsado Activar/desactivar una función con **Cambiar** activado **/desactivado /desactivado** Activar/desactivar la opción con **Aceptar** seleccionado **O**/no seleccionado **O** 

#### **Conocer el terminal**

#### **Menú principal**

En estado de reposo: ▶ Pulsar el centro **de la tecla de** control  $\blacktriangleright$  ... Seleccionar el submenú con la tecla de control

#### **Aceptar**

Las opciones del menú principal se mostrarán en la pantalla mediante iconos. El icono de la función seleccionada se resalta en color y el nombre correspondiente se muestra en el encabezado de la pantalla.

> Algunas funciones del menú principal dependen de la estación base. Por este motivo, el menú principal de su terminal inalámbrico podría ser diferente.

> En el ejemplo está ilustrado el menú de un terminal inalámbrico registrado en un Sistema Multicelda Gigaset N720 DECT IP.

#### **Submenús**

Ť

Las funciones de los submenús se muestran en forma de lista.

Para acceder a una función:  $\bullet \dots$  Seleccionar la función con la tecla de control **Aceptar** 

Regresar al nivel anterior del menú:

¤ Pulsar la tecla de pantalla **Atrás**

#### o bien

¤ Pulsar **brevemente** la tecla de colgar

#### **Volver al estado de reposo**

**▶ Mantener pulsada** la tecla de colgar  $\sqrt{\frac{2}{\omega}}$ 

Si no se pulsa ninguna tecla, el terminal retorna **automáticamente** al estado de reposo después de aproximadamente 2 minutos.

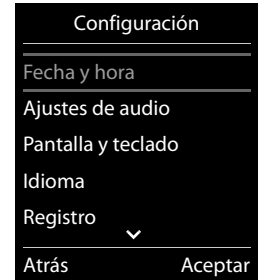

Ejemplo

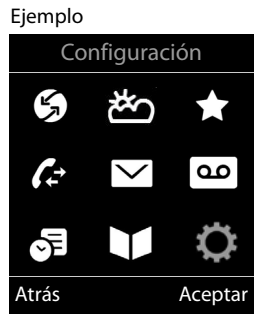

#### **Introducir texto**

#### **Posición de entrada**

- ▶ Seleccionar el campo de entrada con  $\Box$ . Un campo está activado cuando en él se muestra un cursor parpadeante.
- $\triangleright$  Mover el cursor con  $\blacksquare$ .

#### **Corregir errores**

- Borrar **caracteres** a la izquierda del cursor:  $\blacktriangleright$  <  $\blacktriangleleft$  Pulsar breve**mente**
- Borrar **palabras** a la izquierda del cursor:  $\triangleright$  < < Mantener pul**sado**

#### **Introducir letras/caracteres**

Las teclas entre  $\boxed{2}$  y  $\boxed{9}$  y la tecla  $\boxed{0}$   $\boxed{1}$  tienen asignadas varias

letras y números. Cuando se pulsa una tecla, en la parte inferior de la pantalla se muestras los caracteres asignados. El carácter seleccionado está resaltado.

- Seleccionar letras/números: **Pulsar brevemente** la tecla varias veces seguidas
- Alternar entre minúsculas, mayúsculas y números: Pulsar la tecla de almohadilla  $\sharp \rightarrow$ Al editar una entrada de la agenda telefónica, la primera letra y la que sigue a un espacio se escribirán automáticamente en mayúsculas.
- Introducir caracteres especiales:  $\triangleright$  Pulsar la tecla de asterisco  $\triangleright$   $\cdot$  ... Desplazarse al carácter deseado con **Insertar**

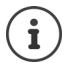

La disponibilidad de los caracteres especiales depende del conjunto de caracteres del terminal inalámbrico

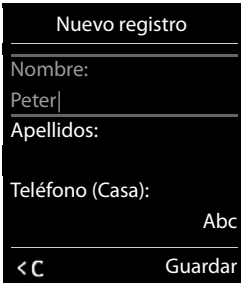

#### <span id="page-15-0"></span>**Llamar por teléfono**

#### **Llamadas**

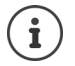

Información sobre la transmisión del número de teléfono:  $\rightarrow$  p. [19](#page-20-1)

Si la iluminación de la pantalla está desactivada  $($  $\rightarrow$  p. [54](#page-55-0)), se activa cuando se pulsa cualquier tecla. **Las teclas numéricas** aparecen en pantalla para la premarcación, las **otras teclas** no tienen ninguna función.

**▶ ... Introducir el número con Publication de la tecla de descolgar** 

o bien

**▶ Mantener** pulsada la tecla de descolgar  $\boxed{f}$  ▶ ... Introducir el número con  $\boxed{r}$  ... El número se marca unos 3,5 segundos después de introducir el último dígito

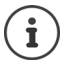

Si hay disponibles varias conexiones (red fija y/o VoIP), deben definirse las conexiones de envío y de recepción para el terminal inalámbrico  $($   $\rightarrow$  [p.](#page-10-0) 9). Si no hay asignada ninguna conexión de envío, se puede seleccionar la conexión que se quiera cada vez que se realice una llamada.

Para obtener más información  $\rightarrow$  Instrucciones de uso de la estación base.

#### **Marcar desde la agenda telefónica**

 $\triangleright$  ... Abrir la agenda telefónica local del terminal inalámbrico con  $\Box$ 

o bien

- $\triangleright$  ... Abrir la agenda telefónica de la empresa con  $\blacksquare$  (si la hay)
- ▶ ... Seleccionar la entrada con  $\Box$  ▶ Pulsar la tecla de descolgar  $\Box$ ... Se marcará el número

En el caso de que haya registrados varios números:

▶ ... Seleccionar el número con DI ▶ Pulsar la tecla de descolgar DI ... Se marcará el número

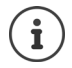

Para el acceso rápido (marcación rápida): Asignar números de la agenda telefónica a las teclas numéricas o de pantalla  $($   $\rightarrow$  p. [59\)](#page-60-0)

Marcar desde una agenda telefónica pública  $\rightarrow$  p. [33](#page-34-1)

#### **Marcar desde la lista de rellamada**

La lista de rellamada contiene los 20 últimos números marcados en este terminal inalámbrico.

**• Pulsar brevemente** la tecla de descolgar  $\sim$  ... Se abrirá la lista de rellamada  $\cdot$  ... Seleccionar una entrada con  $\Box$  > Pulsar la tecla de descolgar  $\Box$ 

Si se muestra un nombre:

▶ Ver . . . Se muestra el número ▶ . . . En caso necesario, desplazarse por los números con  $\Box$   $\Box$  ... Una vez llegado al número de teléfono deseado, pulsar la tecla de descolgar  $\Box$ 

#### **Administrar los registros de la lista de rellamada**

**▶ Pulsar brevemente** la tecla de descolgar **.** . . . Se abrirá la lista de rellamada ▶ . . . Seleccionar una entrada con **Dependence**s ... Opciones disponibles:

Añadir la entrada a la agenda telefónica:  $\blacktriangleright$  Copiar a la agenda  $\blacktriangleright$  Aceptar

Aceptar el número que aparece en pantalla:

▶ **C** Mostrar el número ▶ Aceptar ▶ ... En caso necesario, modificar o completar con KC ... Guardar como una entrada nueva en la agenda telefónica con ⇒

Borrar la entrada seleccionada: **Borrar el registro > Aceptar** 

Borrar todas las entradas: **Borrar toda la lista Aceptar** 

Configurar la rellamada automática:

**▶**  $\begin{bmatrix} \bullet \\ \bullet \end{bmatrix}$  **Rellamada automá.** . . . El número seleccionado se marca automáticamente a intervalos regulares (al menos cada 20 seg.). Parpadeará la tecla de manos libres y se activa la "escucha amplificada".

El destino contesta:  $\blacktriangleright$  Pulsar la tecla de descolgar  $\lceil \cdot \rceil$  ... Se finaliza la función

El destino no contesta: La llamada se interrumpe después de aprox. 30 segundos. Después de presionar cualquier tecla o de diez intentos sin éxito finaliza la función.

#### **Marcar desde una lista de llamadas**

Las listas de llamadas ( $\rightarrow$  p. [25](#page-26-1)) contienen las últimas llamadas recibidas, realizadas y perdidas (depende de la estación base).

▶ **■ ▶** ... Con **E** , seleccionar **A** Lista de llamadas ▶ **Aceptar**  $\blacktriangleright$  ... Seleccionar la lista con  $\blacktriangleright$  **Aceptar**  $\blacktriangleright$  ... Seleccionar la entrada con **Pulsar la tecla de descolgar**  $\overline{r}$ 

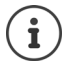

Las listas de llamadas pueden abrirse directamente con la tecla de pantalla **Llamadas**, si ésta tiene asignada la función correspondiente.

La lista **Llamadas perdidas** también se puede abrir con la tecla de mensajes  $\boxed{\bullet}$ .

Ejemplo

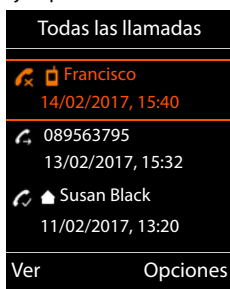

#### **Llamada directa**

Al pulsar una tecla **cualquiera**, se marcará un número preasignado. Activar el modo de llamada directa:

▶ **■ ▶** ... Con **FE**, seleccionar **Funciones adicional. Aceptar**  $\blacktriangleright$   $\begin{bmatrix} \bullet \\ \bullet \end{bmatrix}$  Llamada directa  $\blacktriangleright$  Aceptar  $\blacktriangleright$  ... Con var **Estado Llamar al número** . . . Introducir el número con **Guardar** . . . En la pantalla de reposo se muestra la llamada directa activada

Realizar una llamada directa: Pulsar una tecla ... Se marcará el número guardado

Cancelar la marcación:  $\blacktriangleright$  Pulsar la tecla de colgar  $\lceil \cdot \cdot \rceil$ .

Finalizar el modo de llamada directa: **Mantener pulsada** la tecla

#### **Llamadas entrantes**

Una llamada entrante se señaliza mediante un timbre, una indicación en la pantalla y el parpadeo de la tecla  $\sqrt{ }$ .

Aceptar la llamada:

- Pulsar la tecla de descolgar **c** o **Aceptar**
- Si la función **Resp. automática** está activada ( p. [55\)](#page-56-0): Retirar el terminal inalámbrico del soporte de carga
- Responder a una comunicación en los auriculares Bluetooth  $\rightarrow$  p. [44](#page-45-1)

Desactivar el timbre de llamada: **Silenciar** ... La llamada sólo se puede aceptar mientras se muestre en la pantalla

Rechazar la llamada:  $\blacktriangleright$  Pulsar la tecla de colgar

#### **Información sobre la persona que realiza la llamada**

El número de teléfono del abonado que llama se muestra en la pantalla. Si el número de la persona que llama está guardado en la agenda del teléfono, se muestra el nombre en pantalla.

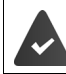

Se transfiere el número que realiza la llamada ( $\rightarrow$  p. [19\)](#page-20-1).

#### **Aceptar/rechazar una llamada en espera**

Un tono de aviso de llamada en espera durante una comunicación externa señaliza una llamada. Si el llamante transfiere el número de llamada, se muestra el número o el nombre del llamante.

- Rechazar la llamada: **Dopciones > Rechazar llam esp.** > Aceptar
- Aceptar la llamada: **Aceptar** . . . Hablar con el nuevo interlocutor. La comunicación anterior se mantiene retenida.
- Finalizar la comunicación y recuperar la comunicación en espera: ▶ Pulsar la tecla de  $colgar$   $\boxed{\odot}$ .

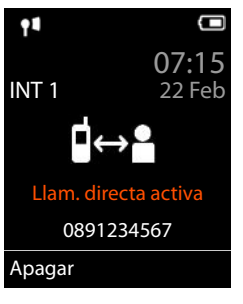

#### **Transferencia de llamada**

Conectar una llamada externa en una conexión VoIP con un segundo interlocutor externo (depende del proveedor).

▶ Establecer una consulta externa con la tecla de pantalla Llam ext. ▶ ... Introducir el número del segundo interlocutor con **...** ... La llamada actual se pone en espera ... Se marca el número del segundo interlocutor y responde a la llamada  $\triangleright$  Pulsar la tecla  $\boxed{R}$  ... La llamada se transfiere

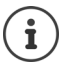

La tecla  $\boxed{R}$  de la estación base se puede ocupar con otras funciones de servicio.

Instrucciones de uso de la estación base

#### **Transferencia llamada – ECT (transferencia explícita de llamada)**

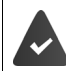

El proveedor de red debe permitir esta característica de servicio.

#### **Activar/desactivar la ECT**

▶ **■ ▶** ... Con **Seleccionar Servicios de red ▶ Aceptar ▶ CO** Transferencia ▶ **Cambiar** ( $\mathbf{V}$  = activado)

#### **Transferir la llamada**

Usted mantiene una llamada **externa** mediante una conexión VoIP y desea transferir la llamada a otro interlocutor externo.

 $\triangleright$  Pulsar la tecla de colgar  $\lceil \cdot \cdot \rceil$  (durante la conversación o antes de que responda el segundo interlocutor).

#### **Durante una llamada**

#### **Manos libres**

Activar/desactivar el modo de manos libres durante una comunicación o durante el establecimiento de la conexión:

 $\triangleright$  Pulsar la tecla de manos libres  $\blacksquare$ 

Para colocar el terminal inalámbrico en el soporte de carga durante una comunicación:

 $\blacktriangleright$  Mantener pulsada la tecla de manos libres  $\blacksquare$   $\blacktriangleright$  ... Colocar el terminal inalámbrico en el soporte de carga  $\blacktriangleright$  ... Mantener pulsado  $\blacksquare$  durante otros 2 segundos

#### **Volumen de escucha**

Aplica al modo utilizado actualmente (manos libres, auricular, auriculares):

▶ Pulsar las teclas de volumen **[^^] ▶** ... Ajustar el volumen con **Guardar** 

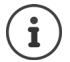

El ajuste se guarda automáticamente después de unos 3 segundos, incluso si no se pulsa **Guardar**.

#### **Silenciar el micrófono**

Cuando el micrófono está desactivado, los otros interlocutores no pueden oírle.

Activar/desactivar el micrófono durante una comunicación: Pulsar.

#### <span id="page-20-0"></span>**Servicios de red**

Los servicios de red dependen del proveedor de red (proveedor de servicios) y deben solicitarse a dicho proveedor.

i

Si su teléfono está conectado a una centralita, ésta también puede proporcionar servicios de red. Puede solicitar más información al propietario de la centralita.

Se distinguen dos grupos de servicios de red:

- Servicios de red que se activan en el estado de reposo para la llamada siguiente o para todas las llamadas siguientes (p. ej. "realizar llamada con número oculto"). Se activan/desactivan con el menú **Servicios de red**.
- Servicios de red que se activan durante una llamada externa (por ejemplo, "Consulta", "Alternar entre dos interlocutores", "Establecer una conferencia"). Durante una conversación externa, se ofrecen como una opción o están disponibles a través de una tecla de pantalla (p.ej. **Llam ext.**, **Llamada a tres**).

Puede obtener una descripción de las características de estos servicios en las páginas Web de su proveedor de telefonía o en sus establecimientos.

En caso de que surjan problemas, diríjase a su proveedor de red.

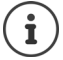

- Para conectar/desconectar o activar/desactivar las características, se envía un código a la red de telefonía.
- **Tras recibir el tono de confirmación de la red telefónica, pulsar**  $\sqrt{2}$ **.**

No es posible reprogramar los servicios de red.

#### <span id="page-20-1"></span>**Transmisión de números de teléfono**

Cuando se realiza una llamada, se transmite el número de teléfono del autor de la llamada (CLI = Calling Line Identification) y puede visualizarse en la pantalla del receptor de la llamada (CLIP = CLI Presentation). Si el número de teléfono está oculto, no se muestra en la pantalla del receptor de la llamada. La llamada es anónima (CLIR = CLI Restriction).

#### **Indicación del número de teléfono para las llamadas entrantes**

#### **Con transmisión de números de teléfono**

El número de teléfono del abonado que llama se muestra en la pantalla. Si el número de la persona que llama está guardado en la agenda del teléfono, se muestra el nombre en pantalla.

#### **Sin transmisión de números de teléfono**

En lugar del nombre y del número se muestra lo siguiente:

- **Externa**: no se transmite ningún número.
- **Número oculto**: el autor de la llamada suprime la transmisión del número de teléfono.
- **No disponible**: el autor de la llamada no ha solicitado la transmisión del número de teléfono.

#### **Indicación del número de teléfono para las llamadas salientes**

#### **Desactivar la transmisión del número de teléfono para la siguiente llamada**

▶ **■ ▶** . . . Con  $\Box$ , seleccionar  $\Box$  Servicios de red ▶ Aceptar ▶  $\Box$  Sig. Ilam. anónima ▶ **Aceptar ▶ ... Introducir el número con <b>Marcar Marcar** ... Cuando se establece la conexión no se transmite el número de teléfono

#### **CNIP (Calling Name Identification Presentation)**

**Además** del número también se muestra el nombre registrado y posiblemente información adicional de la persona que llama. Si el número está guardado en la agenda telefónica, en lugar del número se mostrará el nombre de la entrada de la agenda telefónica.

#### **Añadir el nombre de la guía telefónica en línea**

En lugar del número de la persona que llama, también se puede visualizar el nombre con el que está guardada en la agenda telefónica en línea.

El proveedor de la guía telefónica en línea debe admitir esta función.

La visualización del nombre de la persona que llama debe haberse activado con el configurador Web (para sistemas Gigaset).

La persona que llama tiene que haber solicitado y no haber suprimido la transmisión del número de teléfono.

El teléfono debe tener conexión a Internet.

El número de teléfono de la persona que llama no está guardado en la agenda telefónica local del terminal inalámbrico.

#### **Llamada en espera en una comunicación externa**

Durante una comunicación **externa**, un aviso de llamada en espera indica otra llamada externa. Si se transmite el número de teléfono, se mostrará el número o el nombre de la persona que llama.

Rechazar la llamada en espera:

**▶** Opciones ▶  $\begin{bmatrix} \bullet \\ \bullet \end{bmatrix}$  Rechazar llam esp. ▶ Aceptar ... La persona que llama escucha el tono de línea ocupada

Aceptar la llamada en espera:

**▶** Aceptar

Después de aceptar la llamada en espera, puede cambiar entre los dos interlocutores (**Conmutar llamadas** ) o hablar con los dos al mismo tiempo (**Llamada a tres**).

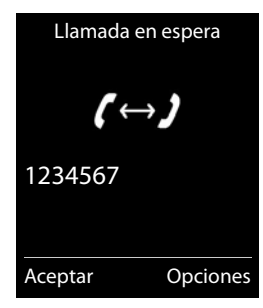

#### **Activar/desactivar la llamada en espera**

**▶ ■ ▶ ... Con & seleccionar Servicios de red ▶ Callamada en espera** ▶ Aceptar . . . A continuación:

Activar/desactivar: ¤ **Estado :** . . . Con , seleccionar **Activado** o **Desactivado**  Confirmar ¤ **Enviar**

Se activa o desactiva la llamada en espera para todos los terminales inalámbricos registrados.

#### **Suprimir la llamada en espera para la siguiente llamada**

En la siguiente llamada no se indicará ninguna llamada en espera, aunque esté activada la opción "Llamada en espera".

**▶ ■ ▶** ... Con seleccionar **S** Servicios de red ▶ Aceptar ▶ Siguiente llamada ▶ **Aceptar Llamada en espera De ...** Introducir el número con **Marcar ...** Se marcará el número

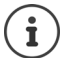

El número de teléfono se guarda junto con los ajustes en la lista de rellamada.

#### **Devolución de llamada**

#### **Si está ocupado/no contesta**

Si no se puede contactar con el usuario llamado, se puede iniciar una devolución de llamada.

- **Si está ocupado:** La devolución de llamada se realiza tan pronto como concluya la llamada en curso del usuario receptor de la llamada.
- **Si no contesta:** La devolución de llamada se realiza tan pronto como concluya la siguiente llamada del usuario receptor de la llamada.

#### **Iniciar la devolución de llamada**

▶ Opciones ▶ **Devolución** ▶ Aceptar ▶ Pulsar la tecla de colgar **Developed** 

#### **Anular una devolución de llamada solicitada con anterioridad**

▶ **■ ▶** ... Con  $\Box$ , seleccionar  $\Box$  Servicios de red ▶ Aceptar ▶  $\Box$  Cancelar **devolución ▶ Aceptar ... Recibirá una confirmación desde la red telefónica ▶ Pulsar la tecla** de colgar $\lceil \cdot \cdot \rceil$ 

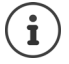

Sólo puede estar activa una devolución de llamada. Cuando se activa una devolución de llamada, cualquier devolución de llamada activa previamente se anula automáticamente.

La devolución de llamada sólo puede atenderse en el terminal inalámbrico que ha invocado la devolución de llamada.

Si la devolución de una llamada se indica antes de haberla anulado: **Cancelar** 

#### **Desvío de llamadas**

Con el desvío de llamadas se reenvían las llamadas a otra conexión.

**▶ ■ ▶** ... Con seleccionar **S** Servicios de red ▶ Aceptar ▶ Servicio ▶ Aceptar ▶ . . . A continuación:

```
Activar/desactivar: Estado : . . . Con , seleccionar Activado o Desactivado
Introducir el número para el desvío:
```
▶ **I** Número teléfono ▶ ... Introducir el número con

Establecer el momento en que debe realizarse el desvío de llamada:

**▶ □ Cuándo ▶ ...** Seleccionar el momento en que debe realizarse el desvío de llamada  $con \ \overline{\bullet}$ 

**Inmediato**: Todas las llamadas se desvían inmediatamente

**Si no se contesta**: Las llamadas se desvían si nadie descuelga tras varios tonos de llamada.

**Si está ocupado**: Las llamadas se desvían si la línea está ocupada.

Activar **Enviar** 

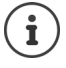

Las llamadas que han sido desviadas se registran en la lista de llamadas.

Según la estación base: Si hay disponibles varias conexiones, se puede configurar un desvío de llamadas para cada una de ellas.

#### **Comunicaciones con tres interlocutores**

#### **Consultas**

Llamar durante una comunicación externa a un segundo interlocutor externo. La primera llamada se mantiene retenida.

**▶ Llam ext. ▶ ...** Introducir el número del segundo usuario con  $\mathbb{F}_{\mathbb{Z}}$  ... La comunicación actual se pone en espera y se marca el número del segundo usuario

Si el interlocutor al que llama no responde: **Finalizar** 

#### **Finalizar la consulta**

**▶** Opciones ▶  $\begin{bmatrix} \bullet \\ \bullet \end{bmatrix}$  Fin. llamada activa ▶ Aceptar  $\dots$  Se vuelve a activar la conexión con el primer usuario

o bien

 $\triangleright$  Pulsar la tecla de colgar  $\boxed{\odot}$  ... Se vuelve a activar la conexión con el primer usuario

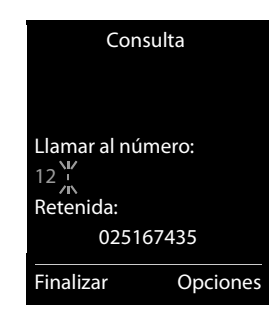

#### **Alternar**

Cambiar de una conversación a otra. La comunicación que estaba activa pasa a estar retenida.

- ▶ Durante una comunicación externa, llamar a un segundo usuario (consulta) o aceptar a un usuario en espera . . . En la pantalla se muestran los números o los nombres de los dos usuarios de la comunicación, y la comunicación activa está marcada con .
- $\triangleright$  Cambiar de un interlocutor a otro con la tecla de control  $\begin{bmatrix} 1 \\ 1 \end{bmatrix}$ .

#### **Finalizar la comunicación activa**

▶ Opciones ▶ **Fin. llamada activa** ▶ Aceptar . . . Se vuelve a activar la conexión con el otro usuario

o bien

 $\triangleright$  Pulsar la tecla de colgar  $\boxed{\bigcirc}$  ... Se vuelve a activar la conexión con el otro usuario

#### **Conferencia**

Hablar con dos interlocutores al mismo tiempo.

▶ Durante una comunicación externa, llamar a un segundo usuario (consulta) o aceptar a un usuario en espera . . . A continuación presione la tecla de pantalla **Opciones** Iniciar conferencia:

▶ Confer. . . . Todos los usuarios de la comunicación se pueden escuchar y hablar entre sí Volver a alternar llamadas:

▶ Fin Conf. . . . Vuelve a estar conectado con el usuario con el que se inició la conferencia Finalizar la comunicación con ambos interlocutores:

Pulsar la tecla de colgar

Cada uno de los interlocutores puede finalizar su participación en la conferencia pulsando la tecla de colgar  $\circ$  o colgando el auricular.

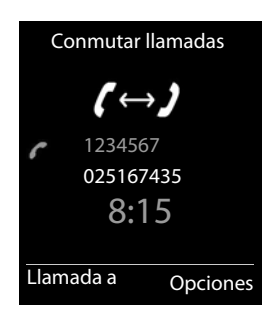

#### <span id="page-25-0"></span>**Listas de mensajes**

Las notificaciones de llamadas perdidas, los mensajes del contestador automático de red y las citas perdidas se guardan en las listas de mensajes.

Cuando se registra un **mensaje nuevo**, suena un tono de aviso. Además, la tecla de mensajes **paradea** (si está activada p. [25](#page-26-2)). En la pantalla en estado de reposo se mostrarán los iconos para los diferentes tipos de mensajes y el número de nuevos mensajes de cada tipo.

La notificación está disponible para los siguientes tipos de mensaje:

- en el contestador automático de red (+ p. [27\)](#page-28-1)
	- En la lista de llamadas perdidas  $(\rightarrow p. 25)$  $(\rightarrow p. 25)$
	- En la lista de citas omitidas  $($   $\rightarrow$  p. [38\)](#page-39-0)

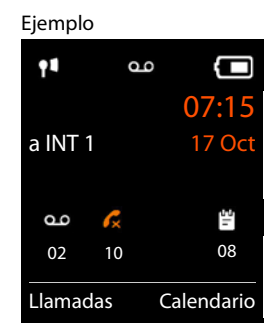

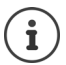

El icono para el contestador automático de red siempre se muestra si el número correspondiente está guardado en el teléfono. Las demás listas sólo se muestran si contienen algún mensaje.

Mostrar los mensajes:

 $\triangleright$  Pulsar la tecla de mensajes  $\boxed{\triangleright}$  ... Se mostrarán las listas que contengan mensajes, **Buzón de voz** se muestra siempre Entrada en **negrita**: hay mensajes nuevos. El número de mensajes nuevos se muestra entre paréntesis.

Entrada **sin negrita**: no hay mensajes nuevos. El número de mensajes antiguos se muestra entre paréntesis.

▶ ... Seleccionar la lista con ▶ **Aceptar** ... Se mostrará una lista con las llamadas o los mensajes

Contestador automático de red: Se marca el número del contestador automático de red ( $\rightarrow$  p. [27\)](#page-28-1).

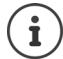

La lista de mensajes también puede contener una entrada para cada contestador automático del terminal inalámbrico, si la estación base la proporciona.

#### Ejemplo

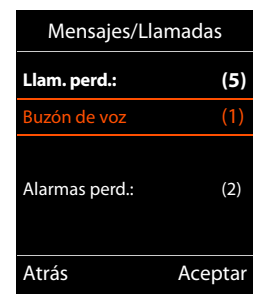

#### <span id="page-26-2"></span>**Activar/desactivar el parpadeo de la tecla de mensajes**

La entrada de mensajes nuevos se indica mediante el parpadeo de la tecla de mensajes en el terminal inalámbrico. Es posible activar y desactivar este tipo de señalización para cada tipo de mensaje.

Este ajuste se realiza en la base para cada terminal inalámbrico registrado. Puede cambiar los ajustes en su terminal inalámbrico de la siguiente forma:

En estado de reposo:

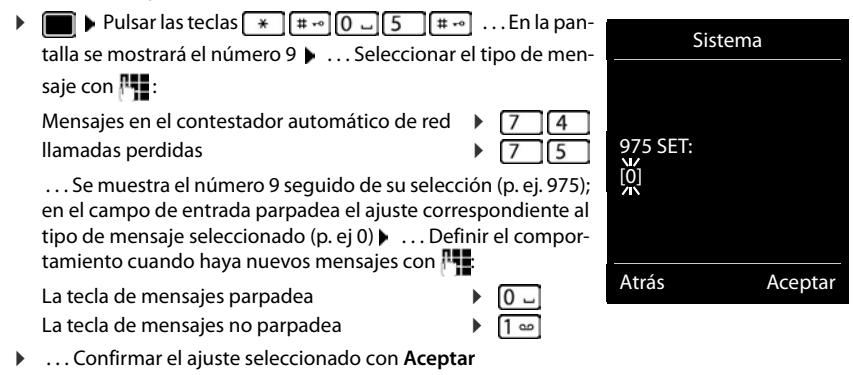

#### o bien

**▶ ... Regresar a la pantalla de reposo sin realizar ningún cambio: ▶ Atrás** 

#### <span id="page-26-1"></span><span id="page-26-0"></span>**Listas de llamadas (depende de la estación base)**

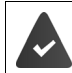

El teléfono almacena distintos tipos de llamadas (perdidas, recibidas y salientes) en listas.

#### **Registro de lista**

En los registros de la lista se muestra la siguiente información:

- El tipo de lista (en el encabezado)
- Icono según el tipo de registro:

**Llamadas perdidas**,

**Llam. aceptadas**,

**Llamadas salientes**

- Número de la persona que llama. Si el número está guardado en la agenda del teléfono, se mostrarán en su lugar el nombre y el tipo de número ( **Teléfono (Casa)**, **Teléfono (Oficina)**, **Teléfono móvil**). En el caso de las llamadas perdidas, el valor entre corchetes indica el número de llamadas procedentes de ese número.
- Conexión a través de la cual ha entrado/salido la llamada

Ejemplo de una estación base Gigaset

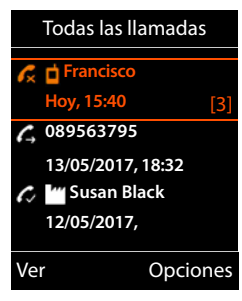

#### **Listas de llamadas (depende de la estación base)**

• Fecha y hora de la llamada (si se ha configurado)

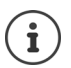

Si el terminal inalámbrico está registrado en cualquier estación base compatible con GAP, la lista de llamadas sólo contiene las llamadas perdidas.

#### **Abrir la lista de llamadas**

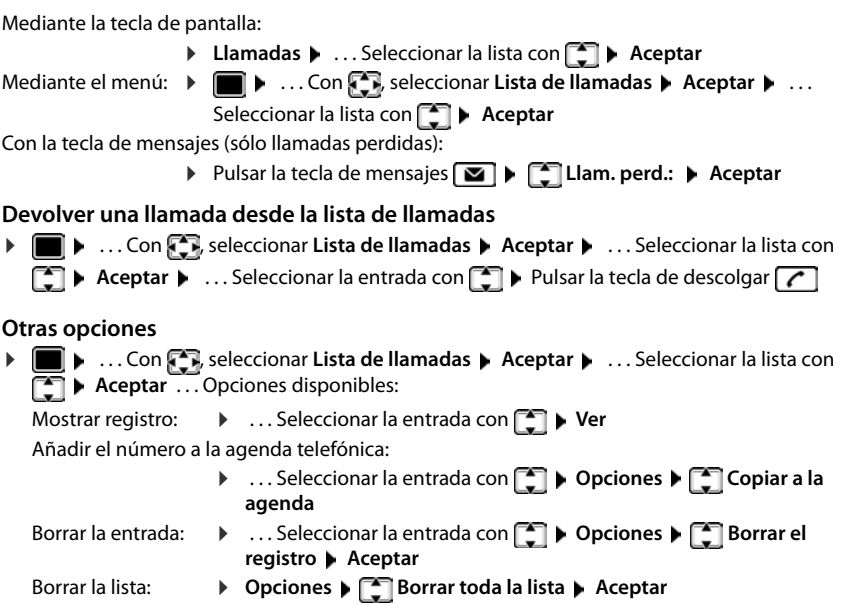

#### <span id="page-28-1"></span><span id="page-28-0"></span>**Contestador automático de red**

La centralita / el proveedor suministra el contestador automático en red.

El contestador o contestadores automáticos en red están configurados y activados en la estación base.

Para que se registren todas las llamadas debe haber configurado un contestador automático en red para cada conexión del teléfono.

Cada contestador automático de red recoge las llamadas que entran por la línea correspondiente.

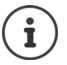

La llamada al contestador automático de red se realiza automáticamente mediante la conexión asignada. No se antepone **ningún** prefijo local automático definido para su teléfono.

La reproducción de los mensajes del contestador automático de red se puede controlar con el teclado del teléfono (códigos numéricos). Para VoIP, en la configuración de la estación base debe definir la forma en que los códigos numéricos deben convertirse y enviarse como señales DTMF (depende del proveedor).

#### **Activar/desactivar el contestador automático de red, introducir el número**

La centralita permite administrar los contestadores automáticos de red desde los terminales inalámbricos.

Cada terminal inalámbrico puede administrar los contestadores automáticos de red que pertenecen a cada una de sus conexiones de recepción.

▶ **■ ▶** ... Con <<<red
▶ Seleccionar **Contest. de red** ▶ <<<re> **Contest. de red Aceptar**  $\blacktriangleright$  ... En caso necesario, seleccionar la conexión con  $\begin{bmatrix} \blacktriangleright \\ \blacktriangleright \end{bmatrix}$  **Aceptar** ... A continuación:

Activar/desactivar el contestador automático de red:

- **▶ Estado ... Con , , seleccionar Activado o Desactivado**
- Introducir el número: **▶ Contest. de red ▶ ...** Introducir o modificar el número del contestador automático de red con

En algunos proveedores de VoIP, al realizar la descarga de los datos generales del proveedor de VoIP se carga el número de teléfono en la estación base.

Guardar la configuración: ¤ **Guardar**

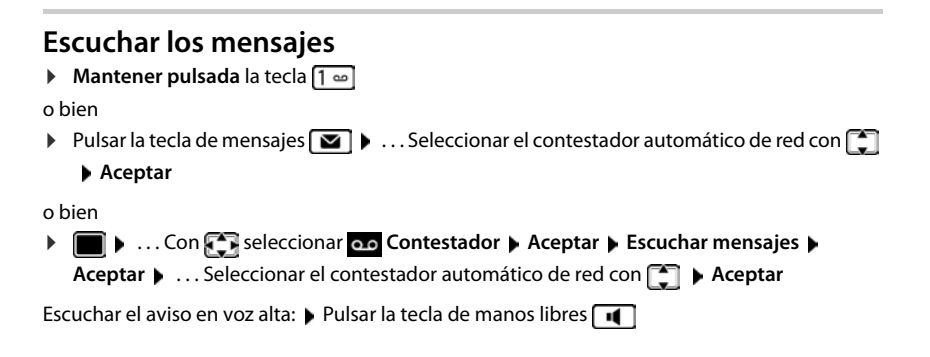

#### <span id="page-29-0"></span>**Programar el contestador automático de red para la marcación rápida**

Un contestado automático se puede abrir directamente con la tecla  $\lceil \cdot \cdot \cdot \rceil$ 

#### **Asignar la tecla 1, modificar la asignación**

La configuración de la marcación rápida es específica para cada dispositivo. Se puede asignar un contestador automático distinto a la tecla  $\boxed{\bullet}$  de cada terminal inalámbrico registrado. Están disponibles los contestadores automáticos de las conexiones de recepción del terminal inalámbrico, p.ej. **Buzón de voz IP1**, **Contestador 1**.

▶ **■ ▶** ... Con  $\Box$  seleccionar **OO** Contestador ▶ Aceptar ▶  $\Box$  Config. tecla "1" ▶ **Aceptar**  $\blacksquare$  ... Seleccionar el contestador automático con  $\lceil \cdot \rceil$   $\blacktriangleright$  $Acceptar$  ( $\bigcirc$  = seleccionado)

Volver al estado de reposo: **Mantener pulsada** la tecla de colgar **complete** 

Si todavía no se ha almacenado ningún número para el contestador automático de red:

**▶ ... Con , desplazarse a la línea Contestador en red ▶ ... Introducir el número del con**testador automático de red con **Guardar • Mantener pulsada** la tecla de colgar (estado de reposo)

#### **Agendas del teléfono**

#### <span id="page-30-1"></span><span id="page-30-0"></span>**Agenda telefónica local del terminal inalámbrico**

La agenda telefónica local es individual para cada terminal inalámbrico. Sin embargo, es posible transferir su contenido a otros terminales inalámbricos  $(4.5, 31)$  $(4.5, 31)$ .

#### **Abrir la agenda del teléfono**

- **▶** En el estado de reposo, pulsar **brevemente**
- o bien
- **▶ ▶ ... Con <b>A**, seleccionar **Agenda** ▶ Aceptar

#### **Contactos de la agenda**

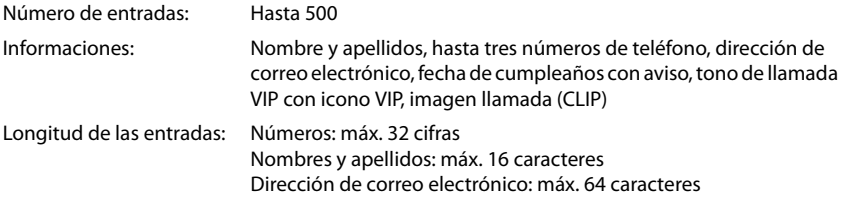

#### **Crear un contacto**

**▶ □ ▶ ■ <Nuevo registro> ▶ Aceptar ▶ ... Cambiar entre** los campos de entrada con e introducir los datos correspondientes:

Nombres / números:

▶ ... Utilizando **| introducir el nombre y los apellidos**, como mínimo un número (privado, trabajo o móvil) y, si procede, la dirección de correo electrónico

#### **Aniversario**:

▶ ... Con , activar/desactivar Aniversario ▶ ... Introducir la fecha y la hora con  $\mathbb{R}$  > ... Seleccionar el tipo de señalización con (**Sólo aviso visual** o un tono de llamada**)**

#### **Melodía del timbre** :

▶ ... Seleccionar el tono de llamada que quiere utilizar para las llamadas del contacto con . . . Si se asigna una **Melodía del timbre** , el contacto de la agenda telefónica se complementa con el icono VIP.

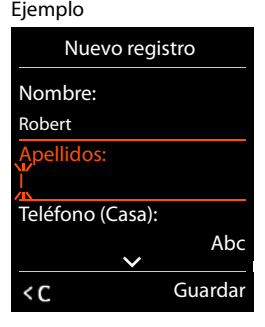

#### **Agenda telefónica local del terminal inalámbrico**

#### **Imagen de llamada**:

▶ ... Seleccionar la imagen que debe visualizarse en la pantalla cuando llame el contacto  $con$  ([Gestor recursos](#page-44-1)  $\rightarrow$  p. [43](#page-44-1)).

Guardar un contacto: **Guardar**

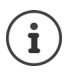

Para que un nuevo contacto sea válido debe contener, como mínimo, un número.

Para **Melodía del timbre** e **Imagen de llamada:** debe transferirse el número de la persona que llama.

#### **Buscar/seleccionar un contacto en la agenda telefónica**

- ▶ □ ▶ ... Desplazarse al nombre que busca con
- o bien
- ▶ □ ▶ ... Introducir las primeras letras con NII (máx. 8 letras) . . . En la pantalla se mostrará el primer nombre que empiece con las letras introducidas  $\bullet \dots$  Si fuera necesario, desplazarse a la posición deseada con

Para desplazarse rápidamente por la agenda telefónica:  $\Box \Box \Box$  **Mantener pulsado** 

#### **Mostrar/modificar un contacto**

**□ ▶** ... Seleccionar el contacto con **■ ▶ Ver ▶** ... Seleccionar el campo que se quiere modificar con **Cambiar**

o bien

**▶ ■ ▶ ... Seleccionar el contacto con <br>
■ <b>Deciones** ▶ Editar el registro ▶ Aceptar

#### **Borrar contactos**

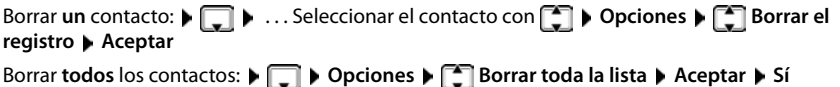

#### **Determinar el orden de los contactos de la agenda telefónica**

Los contactos de la agenda telefónica se pueden ordenar por el nombre o el apellido

¤ **Opciones Ordenar por apellido** / **Ordenar por nombre**

Si un contacto no tiene ningún nombre, en el campo de apellido se introduce el número de teléfono estándar. Estos contactos se colocan al comienzo de la lista, independientemente del tipo de ordenación que se establezca.

El criterio de ordenación es el siguiente:

Espacios en blanco **|** Cifras (0-9) **|** Letras (alfabéticamente) **|** Resto de caracteres.

#### **Visualizar el número de contactos libres en la agenda telefónica**

**▶ □ ▶ Opciones ▶ ■ Memoria disponible** ▶ Aceptar

#### **Añadir un número a la agenda telefónica**

Añadir números a la agenda telefónica:

- desde una lista, p.ej. desde la lista de llamadas o la lista de rellamada
- desde una guía telefónica pública en línea o desde un directorio de empresas
- al seleccionar un número

El número se muestra o está marcado.

▶ Pulsar la tecla de pantalla **→ 1** o **Opciones ▶ Copiar a la agenda** ▶ Aceptar . . . Opciones disponibles:

Crear un contacto nuevo:

**▶ <Nuevo registro> ▶ Aceptar ▶ ... Seleccionar el tipo de número con <b>A** ▶ Aceptar ▶ Completar el contacto **Guardar** 

Añadir un número a un contacto existente:

▶ ... Seleccionar el contacto con **| Aceptar ▶** ... Seleccionar el tipo de número con **Aceptar** . . . Se registra el número o se pregunta si desea sobrescribir un número existente . . . Si procede, responder a la pregunta con **Sí**/**No Guardar**

#### <span id="page-32-0"></span>**Transferir contacto/agenda del teléfono**

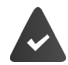

El terminal de origen y el terminal de destino deben estar registrados en la misma estación base.

El otro terminal inalámbrico y la estación base pueden enviar y recibir contactos de la agenda del teléfono.

La estación base **no** es un Sistema Multicelda Gigaset N720 DECT IP (la transmisión sólo puede ser realizada por el administrador).

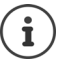

Si se recibe una llamada externa se interrumpe la transmisión.

Las imágenes del contacto y los sonidos no se transfieren. Si se transfiere la fecha de los cumpleaños.

#### **Los dos terminales inalámbricos admiten las vCard:**

- No existe ningún contacto con ese nombre: Se crea un contacto nuevo.
- Ya existe un contacto con ese nombre: Los nuevos números se añaden al contacto. Si el resultado es un contacto con más números de los permitidos, se generará otro contacto nuevo con el mismo nombre.

#### **El terminal inalámbrico de destino no admite las vCard:**

Por cada número se creará un contacto diferente.

#### **El terminal inalámbrico de origen no admite las vCard:**

En el terminal inalámbrico de destino se crea un contacto nuevo y el número transferido se añade en el campo **Teléfono (Casa)**. Si ya existe una entrada con ese número, se rechaza la entrada transferida.

#### **Transferir contactos individuales**

**▶ □ ▶ ... Seleccionar el contacto deseado con <b>[ ] ▶ Opciones ▶ [ ]** Enviar el registro ▶ **Aceptar a otro term. interno Aceptar** . . . Seleccionar el terminal inalámbrico de destino con **Aceptar** ... Se transfiere la entrada

Transferir otra entrada una vez completada la transferencia: Pulsar **Sí** o **No**

#### **Transferir toda la agenda telefónica**

**▶ □ ▶ Opciones ▶ ■ Enviar toda la lista** ▶ Aceptar ▶ ■ a otro term. interno **Aceptar**  $\blacksquare$  ... Seleccionar el terminal inalámbrico de destino con  $\blacksquare$  **Aceptar** ... Los contactos se transfieren uno tras otro

#### **Transferir una vCard por Bluetooth**

Transferir los contactos de la agenda telefónica en formato vCard, p.ej. para intercambiar contactos con un teléfono móvil.

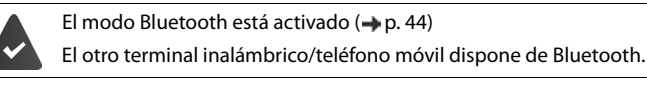

**DENSITY A** ... Si procede, seleccionar el contacto con **CD D** Opciones  $\bullet$  **CD** Enviar el registro / **Enviar toda la lista VCard por Bluetooth** . . . Se mostrará la lista **Equipos conocidos** ( $\rightarrow$  p. [45\)](#page-46-0)  $\rightarrow$  ... Seleccionar el dispositivo con **Aceptar** 

#### **Recibir una vCard mediante Bluetooth**

Cuando un dispositivo de la lista **Equipos conocidos** ( $\rightarrow$  p. [45\)](#page-46-0) envía una vCard a su terminal inalámbrico, se genera automáticamente un contacto en la agenda telefónica y se visualiza un mensaje en la pantalla.

Si el equipo de origen no se encuentra en la lista:  $\mathbf{F}$  ... Introducir con  $\mathbf{F}$  el PIN del dispositivo Bluetooth **de origen Aceptar** . . . La vCard transferida está disponible como contacto de la agenda telefónica

#### <span id="page-34-1"></span><span id="page-34-0"></span>**Guías telefónicas en línea**

Además de la agenda telefónica local, también se pueden utilizar las guías telefónicas en línea específicas del proveedor (p.ej. una agenda telefónica o directorio de empresas ("Páginas amarillas") o la agenda telefónica de la empresa.

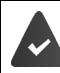

Las guías telefónicas en línea están configuradas y activadas en la estación base.

#### **Exención de responsabilidad**

Gigaset Communications GmbH no asume ninguna responsabilidad frente a la disponibilidad de este servicio. Este servicio se puede discontinuar en cualquier momento.

#### **Abrir la guía telefónica/directorio de empresas en línea**

**▶ △ Mantener** pulsado . . . Se mostrará la lista de agendas telefónicas en línea con el nombre específico del proveedor  $\blacktriangleright$  ... Seleccionar la guía telefónica en línea o el directorio de empresas en la lista con **Aceptar** 

o bien

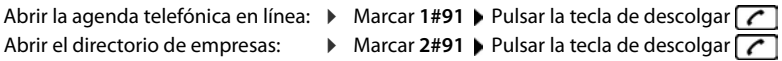

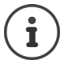

Las llamadas a la guía telefónica en línea son siempre gratuitas.

#### **Buscar un contacto**

▶ **I** Mantener pulsado ▶ ... Seleccionar la agenda telefónica/el directorio de empresas con **Aceptar**  $\blacksquare$  ... Introducir los criterios de búsqueda con  $\blacksquare$   $\blacksquare$  ... Cambiar entre los campos de entrada con **Buscar** 

Buscar número de teléfono: la Introducir el nombre y la ciudad

- Nombre/sector  $\longrightarrow$  ... Introducir el nombre, la parte de un nombre o el sector con  $\mathbb{F}$  (máx. 30 caracteres)
- Ciudad: Se muestra el nombre de las últimas ciudades introducidas (máximo 5).
	- ¤ . . . Introducir el nombre de la ciudad donde reside el contacto buscado con **門 (máx. 30 caracteres)**
	- $\triangleright$  O seleccionar uno de los nombres de ciudad mostrados con

Iniciar la búsqueda:

¤ **Buscar** . . . Se inicia la búsqueda

La ciudad indicada no es suficientemente precisa: . . . Se muestra el nombre de las posibles ciudades  $\blacktriangleright$  ... Seleccionar el nombre de una ciudad con **Aceptar** 

#### Buscar un nombre (búsqueda hacia atrás): **Introducir el número de teléfono**

Número:  $\rightarrow$  ... Introducir el número con  $\mathbb{F}_{\bullet}$  (máx. 30 caracteres)

Iniciar la búsqueda:

¤ **Buscar** . . . Se inicia la búsqueda

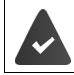

La agenda telefónica en línea seleccionada debe admitir la búsqueda de números.

#### **Si no se encuentra ninguna entrada que coincida con los criterios de búsqueda introducidos:**

- **Iniciar una nueva búsqueda: Nuevo**
- Modificar los criterios de búsqueda: **Cambiar**

Si se encuentran demasiadas entradas:

- **Iniciar la búsqueda detallada: Refinar**
- En la pantalla se muestra el número de resultados (depende del proveedor). Mostrar la lista de resultados: **Ver**

#### **Iniciar la búsqueda detallada**

La búsqueda detallada limita el número de resultados de una búsqueda anterior con la ayuda de otros criterios de búsqueda (como el nombre de pila y/o la calle).

**▶ Refinar o ▶ Opciones ▶ Conceptar búsqueda ▶ Aceptar ... Los criterios de la búsqueda** anterior se introducen en los campos correspondientes  $\bullet \dots$  Modificar o completar los criterios de búsqueda (p.ej. introducir el nombre de pila o la calle) **Buscar**
## **Resultado de la búsqueda (lista de resultados)**

Se muestra el primer contacto encontrado. En la parte superior derecha se muestra el número del contacto visualizado y el número de resultados (por ejemplo, 1/50).

- **Desplazarse por la lista:**  $\blacktriangleright$   $\Box$
- Visualizar el registro completo: **Ver** . . . Toda la información de la entrada se muestra sin abreviar  $\blacktriangleright$  ... Desplazarse por el contacto con
- Afinar los criterios de búsqueda y restringir la lista de resultados: **Opciones Refinar búsqueda Aceptar** ( p. [34\)](#page-35-0)
- Iniciar una nueva búsqueda: **Dopciones**  $\begin{bmatrix} \begin{bmatrix} 1 \end{bmatrix}$  Nueva **búsqueda Aceptar**
- Online Directory 1/50 Sanz, María... 0049123456789 Parkstraße 11 Berlín 12345 Ver Opciones Ejemplo
- **•** Añadir el número a la agenda telefónica local: ▶ Opciones ▶ **Copiar a la agenda Aceptar 1** ... Con , seleccionar <Nuevo registro> o el contacto existente **Aceptar Guardar** . . . El contacto se guarda y el nombre completo se introduce en el campo **Apellidos** de la agenda telefónica local

### **Llamar a otros usuarios**

▶ Seleccionar la entrada ▶ Pulsar la tecla de descolgar

Si el contacto sólo contiene un número, se marcará automáticamente.

Si el contacto contiene varios números de teléfono, aparecerá una lista de los mismos.

¤ Seleccionar el número **Marcar**

# <span id="page-37-0"></span>**Perfiles de audio**

El terminal inalámbrico tiene 3 perfiles de audio que permiten adaptarlo a las condiciones del entorno: **Perfil Volumen alto, Perfil Silencioso, Perfil personalizado**

 $\triangleright$  Cambiar entre los perfiles con la tecla  $\blacksquare$  ... El cambio de perfil se realiza inmediatamente sin necesidad de confirmarlo

**Estado de suministro Perfil Volumen alto Perfil Silencioso Perfil personalizado** Alarma por vibración ( $\rightarrow$  p. [57\)](#page-58-0)  $\vert$  Activado Desactivado Desactivado Tono de llamada (→ p. [56](#page-57-0)) Activado Desactivado Activado Volumen del tono de llamada  $(\rightarrow p. 56)$  $(\rightarrow p. 56)$  $(\rightarrow p. 56)$ Interno 5 Desactivado 5 Externo  $\begin{array}{|c|c|c|c|c|c|} \hline \end{array}$  5 Desactivado 5 Volumen del terminal inalámbrico ( $\rightarrow$  p. [55\)](#page-56-0) Auricular 5 3 3 Manos  $\vert$  5  $\vert$  3  $\vert$  3 Tonos de aviso ( p. [58\)](#page-59-0) Clic de teclas Sí No Sí Tono de confirmación Sí No Sí Tono de batería Sí Sí Sí Sí Sí

Por defecto, los perfiles están configurados de la siguiente manera:

Activar el tono de aviso cuando se recibe una llamada entrante para el **Perfil Silencioso**: Al cambiar a **Perfil Silencioso**, pulsar la tecla de pantalla **Tono** . . . En la línea de estado aparece

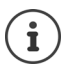

Los cambios que se realicen en los ajustes indicados en la tabla:

- Se aplican mientras no se cambie de perfil en los perfiles **Volumen alto** y **Silencioso**.
- Se guardan de forma permanente en el **Perfil personalizado**.

El perfil seleccionado se mantendrá al apagar y volver a encender el terminal inalámbrico.

# <span id="page-38-0"></span>**Calendario**

Se pueden recordar hasta **30 citas**.

En el calendario, el día actual está recuadrado en blanco.Los días con citas se muestran en color. El día seleccionado se muestra recuadrado en color.

Asignar la apertura del calendario a una tecla de pantalla  $\rightarrow$  p. [60.](#page-61-0)

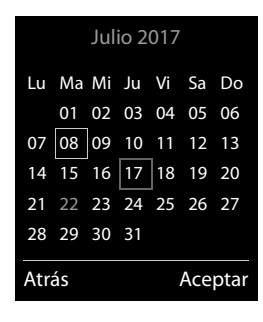

## **Guardar una cita en el calendario**

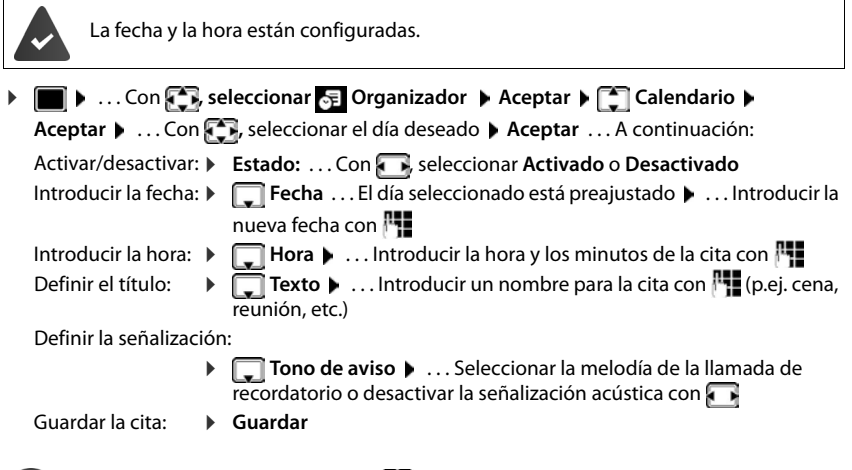

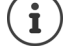

Si ya hay registrada alguna cita:  $\blacktriangleright$   $\Box$ <Nuevo registro>  $\blacktriangleright$  Aceptar  $\blacktriangleright$  ... Introducir los datos de la cita.

## **Señalización de citas/aniversarios**

Los aniversarios se transfieren desde la agenda al calendario en forma de cita. Las citas/aniversarios se señalizan en estado de reposo mediante la melodía seleccionada durante 60 segundos.

Confirmar el aviso de recordatorio y desactivarlo: Pulsar la tecla de pantalla Apagar

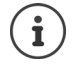

Durante una conversación, la llamada de recordatorio se señalizará **una sola vez** con un tono de aviso en el terminal inalámbrico.

## **Visualización de citas/aniversarios perdidos (no confirmados)**

Las siguientes citas y aniversarios se guardan en la lista **Alarmas perdidas**:

- No se confirmó el aviso de cita/aniversario.
- La cita/aniversario se ha señalizado durante una llamada.
- El terminal inalámbrico estaba apagado en el momento de una cita/aniversario.

Se guardan los últimos 10 avisos no atendidos. En la pantalla se muestra el icono  $\mathbb{F}_1$  y la cantidad de nuevos avisos. El más reciente se encuentra al principio de la lista.

### **Abrir la lista**

**▶** Pulsar la tecla de mensajes **Le D Alarmas perd.: ▶ Aceptar ▶** . . . Si fuera necesario, desplazarse por la lista con

o bien

▶ **■ ▶** ... Con **C**, seleccionar **E** Organizador ▶ Aceptar ▶ C Alarmas perdidas ▶ **Aceptar**

Cada aviso se muestra con número o nombre, fecha y hora. El más reciente se encuentra al principio de la lista.

Borrar cita/aniversario: **Borrar** 

### **Mostrar/modificar/borrar citas guardadas**

▶ **■ ▶** ... Con **CE**, seleccionar **E** Organizador ▶ Aceptar ▶ Calendario ▶ Aceptar ▶ ... Seleccionar el día con **Aceptar** ... Se muestra la lista de citas  $\triangleright$  ... Seleccionar la cita con **.** . . . Opciones disponibles: Mostrar los detalles de la cita: ▶ Ver . . . Se muestran los ajustes de la cita. Modificar la cita: ¤ **Ver Cambiar** o bien **Opciones Editar el registro Aceptar** Activar/desactivar cita: ¤ **Opciones Activar**/**Desactivar Aceptar** Borrar cita: ¤ **Opciones Borrar el registro Aceptar** Borrar todas las citas del día: ¤ **Opciones Borrar todas citas Aceptar Sí**

# <span id="page-40-0"></span>**Despertador**

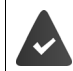

La fecha y la hora están configuradas.

## **Activar/desactivar y ajustar el despertador**

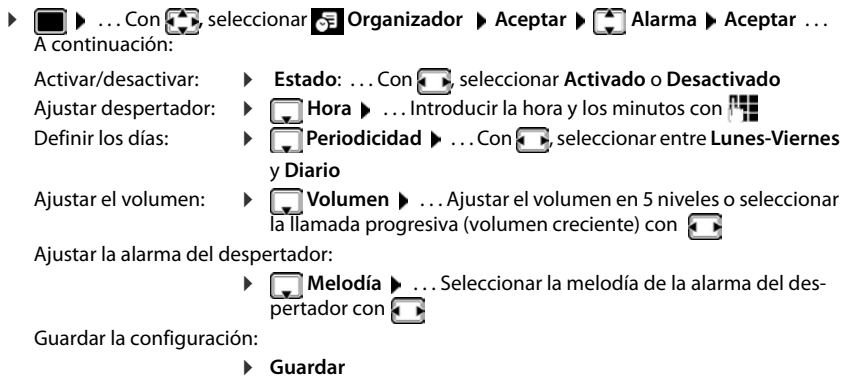

Cuando el despertador está activado, en la pantalla de reposo se muestra el icono  $\left( \mathbf{Q} \right)$  y la hora establecida.

## **Alarma del despertador**

En la pantalla se muestra la alarma del despertador y se señaliza con la melodía seleccionada. La alarma suena durante 60 segundos. Si no se pulsa ninguna tecla, se repite al cabo de 5 minutos. Después de sonar por segunda vez, la alarma del despertador se desactivará durante 24 horas.

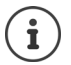

Durante una conversación, la alarma del despertador se señaliza solamente mediante un breve tono.

### **Desactivar/repetir tras una pausa la alarma del despertador (modo de repetición)**

Desactivar la alarma: **Apagar**

Repetir la alarma de despertador (modo de repetición): Pulsar **Posponer** o cualquier otra tecla . . . La alarma del despertador se apaga y vuelve a sonar al cabo de 5 minutos.

# **Vigilancia de habitación**

Si está activada la función de vigilancia de habitación, su teléfono realizará una llamada al número de destino establecido (interno o externo) tan pronto como se alcance un nivel de ruido definido en el entorno del terminal inalámbrico. Si se ha establecido como destino un número externo, la alarma se interrumpe tras aprox. 90 segundos.

La función **Modo bidireccional** permite responder a las alarmas. Esta función permite activar y desactivar el altavoz del terminal inalámbrico que se encuentra en la habitación vigilada.

En el modo de vigilancia de habitación, las llamadas entrantes sólo se señalizan en la pantalla del terminal inalámbrico (**sin tono de llamada**). La iluminación de la pantalla se reduce en un 50%. Los tonos de aviso se desactivan. Todas las teclas quedan bloqueadas, con excepción de las teclas de pantalla y la función central de la tecla de control.

Si se acepta una llamada entrante, el modo de vigilancia de habitación se interrumpe durante la llamada, aunque la función **permanece** activada. El modo vigilancia de habitación no se desactiva mediante el apagado y encendido del terminal inalámbrico.

La distancia óptima entre el terminal inalámbrico y la zona vigilada debería estar comprendida entre 1 y 2 metros. El micrófono debe apuntar hacia la zona vigilada.

La activación de esta función reduce la autonomía del terminal inalámbrico. Si fuera necesario, deje el terminal inalámbrico en el soporte de carga.

El modo de vigilancia de habitación se activa 20 segundos después de su confirmación.

El contestador automático del número de destino debe estar desactivado.

Después de activar la función:

- ▶ Comprobar la sensibilidad.
- ▶ Comprobar si se establece la conexión cuando la alarma se realiza a un número externo.

<span id="page-42-1"></span><span id="page-42-0"></span>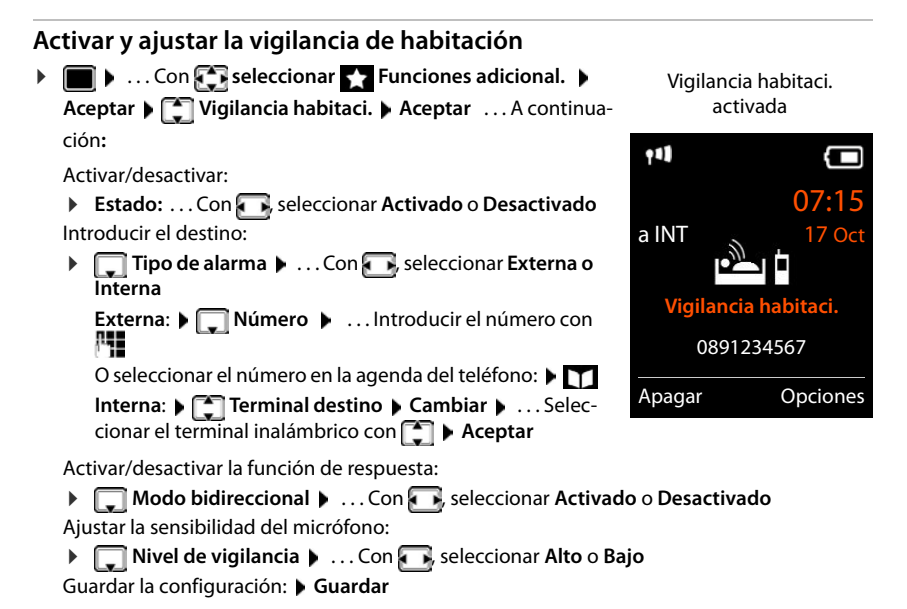

Cuando la vigilancia de habitación está activada, en la pantalla de reposo se muestra el número de destino.

### **Desactivar/cancelar la alarma**

- 
- Desactivar la alarma: ¤ En el estado de reposo, pulsar la tecla de pantalla **Apagar**.

Cancelar la alarma:  $\Box$  Durante una alarma, pulsar la tecla de colgar  $\Box$ 

### **Desactivar la alarma desde un número externo**

La alarma se reenvía a un número de destino externo.

El teléfono receptor debe admitir marcación por tonos.

Si la alarma se realiza desde una conexión VoIP, la señalización DTMF se deberá realizar mediante la información SIP o mediante RFC2833 (- ajuste en la estación base).

Aceptar la llamada de alarma  $\blacktriangleright$  Pulsar las teclas  $\lceil \frac{1}{2} \rceil$  ... Se finaliza la llamada

La alarma se desactiva y el terminal inalámbrico queda en estado de reposo. La configuración del terminal inalámbrico en el modo de vigilancia de habitación (p.ej., sin tono de llamada) permanece inalterada hasta que se pulse la tecla de pantalla **Apagar**.

Volver a activar el modo de vigilancia de habitación con el mismo número: . . . Volver a activar el modo (→ p. [41\)](#page-42-0) **Guardar** 

# **Protección frente a llamadas no deseadas**

## <span id="page-43-1"></span>**Temporizador para llamadas externas**

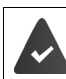

La fecha y la hora están configuradas.

Introducir el período de tiempo durante el cual el terminal inalámbrico no debe sonar en caso de una llamada externa; por ejemplo, durante la noche.

▶ **■ ▶** ... Con **[ ]**, seleccionar **()** Configuración ▶ **Aceptar Ajustes de audio Aceptar Tonos del terminal Aceptar Margen horario Aceptar** . . . A continuación: Activar/desactivar: **▶** Con *s* seleccionar **Activado** o **Desactivado** Introducir la hora: ▶ Con **[<sup>4</sup>]**, cambiar entre **Sin timbre desde** y **Sin timbre hasta** . . . Introducir el principio y el final del periodo de tiempo en formato de cuatro posiciones con **Figure** 

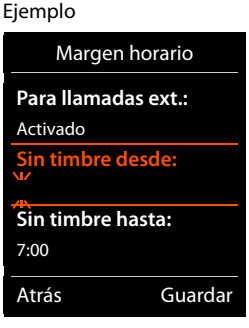

Guardar: ¤ **Guardar**

Para aquellos contactos que tengan asignado un grupo VIP en la agenda del teléfono, el teléfono sonará siempre.

## <span id="page-43-0"></span>**Silenciamiento de llamadas con número oculto**

El terminal inalámbrico no suena cuando se reciben llamadas sin transmisión del número de teléfono. La llamada únicamente se señalizará en pantalla.

**▶ ■ ▶ ... Con < seleccionar ● Configuración** ▶ Aceptar ▶ < selection ▶ **Aceptar**  $\blacktriangleright$  **Tonos del terminal**  $\blacktriangleright$  Aceptar  $\blacktriangleright$  Silen. Ilam. anón.  $\blacktriangleright$  Cambiar ( $\blacktriangleright$  = activado)

## **Desactivar el tono de llamada en el soporte de carga**

El terminal inalámbrico no suena cuando se encuentra en el soporte de carga. Las llamadas únicamente se señalizarán en la pantalla.

**▶ ■ ▶ ... Con**  $\begin{bmatrix} 1 \\ 2 \end{bmatrix}$  **seleccionar**  $\begin{bmatrix} 2 \\ 2 \end{bmatrix}$  **Configuración ▶ Aceptar ▶**  $\begin{bmatrix} 1 \\ 3 \end{bmatrix}$  **Ajustes de audio ▶ Aceptar Tonos del terminal Aceptar Carga silenciosa Cambiar ( =** El tono de llamada está desactivado en el soporte de carga)

## <span id="page-44-0"></span>**Gestor recursos**

El gestor de recursos del terminal inalámbrico contiene sonidos para los tonos de llamada e imágenes que pueden usarse para los contactos (CLIP) o como salvapantallas. Contiene varios tonos monofónicos y polifónicos e imágenes preconfiguradas. Además, puede descargarse más imágenes y sonidos desde un PC  $(\rightarrow p. 47)$  $(\rightarrow p. 47)$ .

#### **Tipos de recurso:**

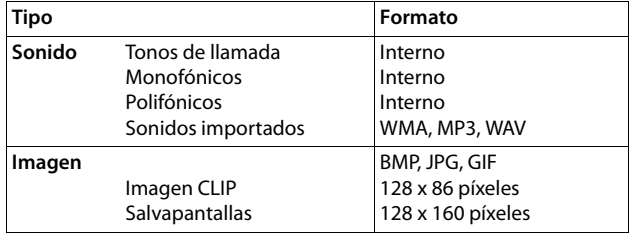

En el caso de que no haya suficiente espacio de memoria, deberá borrar imágenes o sonidos.

### **Administración de las imágenes y los sonidos**

▶ **■ ▶** ... Con  $\Box$ , seleccionar **Funciones adicional.** ▶ Aceptar ▶  $\Box$  Gestor **recursos Aceptar** . . . Opciones disponibles:

Ver el salvapantallas / la imagen CLIP:

**F** Salvapantallas / Imágenes llamada  $\blacktriangleright$  Aceptar  $\blacktriangleright$  ... Seleccionar la imagen con **Ver** . . . Se mostrará la imagen seleccionada

Reproducir un sonido:

**Example 5 Sonidos/Melodías > Aceptar > ... Seleccionar el sonido con**  $\Box$  **... Se repro**ducirá el sonido seleccionado

Ajustar el volumen: **Opciones Volumen Aceptar** . . . Seleccionar el volumen con **Guardar**

Cambiar el nombre de un sonido o una imagen:

¤ Seleccionar **Salvapantallas / Imágenes llamada / Sonidos/Melodías** 

**Aceptar**  $\blacktriangleright$  ... Seleccionar el sonido o la imagen con  $\Box$  **Deciones**  $\blacktriangleright$  Cambiar el

**nombre**  $\blacksquare$  . . . Borrar el nombre con  $\lhd$  e introducir el nuevo nombre con  $\lhd$   $\blacksquare$ 

**Guardar** . . . La entrada se guarda con el nuevo nombre

Borrar un sonido o una imagen:

▶ **[ Seleccionar Salvapantallas / Imágenes llamada / Sonidos/Melodías** ▶ **Aceptar**  $\bullet$  ... Seleccionar el sonido o la imagen con  $\bullet$  **Deciones**  $\bullet$  **Borrar el registro** . . . Se borrará la entrada seleccionada

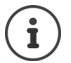

Si un sonido/imagen no se puede borrar, las opciones correspondientes no estarán disponibles.

## **Comprobar el espacio de memoria**

Mostrar el espacio libre disponible para imágenes del salvapantallas y CLIP.

**E**  $\blacktriangleright$  ... Con **F**, seleccionar **Funciones adicional. Aceptar Gestor recursos Aceptar > [Commandialibre > Aceptar** . . . Se mostrará el porcentaje de espacio libre disponible

# <span id="page-45-1"></span><span id="page-45-0"></span>**Bluetooth**

El terminal inalámbrico se puede comunicar sin cables con otros dispositivos utilizando la tecnología Bluetooth™ (p.ej. para intercambiar contactos de la agenda del teléfono).

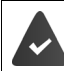

Bluetooth está activado y los dispositivos están registrados en el terminal inalámbrico.

Se pueden conectar los dispositivos que se indican a continuación:

• Unos auriculares Bluetooth

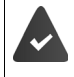

Los auriculares deben disponer del **perfil de auricular** o de **manos libres**. Si están disponibles ambos perfiles, la comunicación se establecerá a través del perfil de manos libres.

El establecimiento de la conexión puede tardar hasta 5 segundos. Esto se aplica también a la aceptación de llamadas con los auriculares y a la transferencia de la llamada a éstos, así como a la marcación.

• Se pueden registrar hasta 5 dispositivos de datos (PC, PDA o teléfonos móviles) para transmitir contactos de la agenda telefónica en forma de vCard o para intercambiar datos con el ordenador  $($   $\rightarrow$  p. [47\)](#page-48-0).

Para seguir utilizando el número de teléfono, es necesario guardar los prefijos (de país y de ciudad) en el teléfono.

Manejo de los dispositivos Bluetooth  $\rightarrow$  Manuales de instrucciones de los dispositivos

El acceso al menú Bluetooth depende de la estación base:

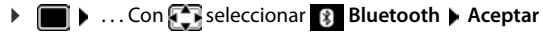

o bien

**EXECUPTER ASSESSED ASSESSED ALL ACCEPTS ADDED** Aceptar **PLAN** Bluetooth **P Aceptar**

## **Activar/desactivar el modo Bluetooth**

▶ **■ ▶** ... Con **B** seleccionar **8** Bluetooth ▶ Aceptar ▶ **C** Activar ▶ **Cambiar** ( $\vec{M}$  = activado)

Si todavía no está guardado el prefijo local: **.** . . . Introducir el prefijo local con **Algebra Aceptar**  $\left(\rightarrow p. 58\right)$ 

En el estado de reposo, el terminal inalámbrico indica que el modo Bluetooth está activado con el símbolo:

## <span id="page-46-0"></span>**Registrar dispositivos Bluetooth**

La distancia entre el terminal inalámbrico en el modo Bluetooth y el dispositivo Bluetooth (auriculares o dispositivo de datos) debe ser de 10 metros como máximo.

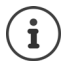

Cuando se registran unos auriculares se reemplazan los que estuvieran registrados previamente.

Para registrar unos auriculares que ya están registrados en otro dispositivo, antes de realizar el registro debe desactivarse esa conexión.

- **▶ ▶ ... Con**  $\mathbb{C}$ **, seleccionar Bluetooth** ▶ Aceptar ▶  $\mathbb{C}$  Buscar auricular / Buscar **equip. datos ▶ Aceptar** . . . Se iniciará la búsqueda (puede durar hasta 30 segundos) . . . Se mostrará el nombre de los dispositivos encontrados . . . Opciones disponibles: Registrar un dispositivo:
	- ¤ **Opciones Equipo reconocido Aceptar** . . . Introducir el PIN del dispositivo Bluetooth que se quiere registrar con  $\mathbb{H}$ . **Aceptar** . . . El dispositivo se añadirá a la lista de dispositivos conocidos

Mostrar la información sobre un dispositivo:

- **▶ ... Si fuera necesario, seleccionar el dispositivo con <b>[● ] ▶ Ver** ... Se mostrarán el nombre y la dirección del dispositivo
- Repetir la búsqueda: ¤ **Opciones Repetir búsqueda Aceptar**

Finalizar la búsqueda:

¤ **Cancelar**

## **Editar la lista de dispositivos conocidos (de confianza)**

#### **Abrir la lista**

▶ **■ ▶** ... Con  $\Box$ , seleccionar **B** Bluetooth ▶ Aceptar ▶  $\Box$  Equipos conocidos ▶ **Aceptar** . . . Se mostrará una lista con los dispositivos conocidos; el tipo de dispositivo se

indica mediante un icono

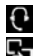

Auriculares Bluetooth

Dispositivo de datos Bluetooth

Si hay conectado un dispositivo, en el encabezado de la pantalla se muestra el icono correspondiente en lugar de  $*$ .

#### **Bluetooth**

### **Editar registros**

- **Example 3** ... Con **, B**, seleccionar **8** Bluetooth **Aceptar Equipos conocidos Aceptar**  $\blacksquare$  ... Seleccionar la entrada con  $\blacksquare$  ... Opciones disponibles: Mostrar registro: **▶ Ver** . . . Se muestra el nombre y la dirección del dispositivo ▶ Retroceder con **Aceptar** Dar de baja un dispositivo Bluetooth:
	- **▶ Opciones ▶ Borrar el registro ▶ Aceptar**

Cambiar el nombre: **▶ Opciones ▶ Editar el nombre ▶ Aceptar ▶** . . . Cambiar el nombre con **Guardar**

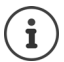

Cuando se da de baja un dispositivo Bluetooth conectado, es posible que intente conectarse de nuevo como "dispositivo no registrado".

## **Rechazar/aceptar un dispositivo Bluetooth no registrado**

En el caso de que un dispositivo Bluetooth que no se encuentra en la lista de dispositivos conocidos intentara conectarse con el terminal inalámbrico, se le pedirá que introduzca el PIN del dispositivo Bluetooth (bonding).

- Rechazar: **•** Pulse **brevemente** la tecla de colgar  $\boxed{\odot}$ .
- 
- Aceptar:  $\mathbf{P}$  ... Introduzca el PIN del dispositivo Bluetooth que quiere aceptar con  $\mathbf{P}$ . **Aceptar** . . . Espere a que se confirme el PIN . . . A continuación:

Incorporar un dispositivo a la lista de dispositivos conocidos: **Sí**

Usar el dispositivo temporalmente: **No ...** La conexión Bluetooth puede utilizarse mientras el dispositivo se encuentre dentro del rango de emisión o hasta que se apague el dispositivo

## **Cambiar el nombre Bluetooth del terminal inalámbrico**

El nombre se utiliza para designar al terminal inalámbrico en otros dispositivos Bluetooth.

¤ . . . Con , seleccionar **Bluetooth Aceptar Equipo propio Aceptar** ... Se mostrarán el nombre y la dirección del dispositivo **▶ Cambiar ▶** ... Cambiar el nombre con **High** Guardar

# <span id="page-48-0"></span>**Funciones adicionales mediante la interfaz de PC**

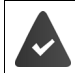

El programa "**Gigaset QuickSync**" debe estar instalado en el ordenador.

Se puede descargar gratuitamente desde  $\rightarrow$  [www.gigaset.com/quicksync](http://www.gigaset.com/quicksync)

Funciones de QuickSync:

- Sincronizar la agenda telefónica del terminal inalámbrico con Outlook.
- Cargar imágenes CLIP (.bmp) del ordenador al terminal inalámbrico.
- Cargar imágenes (.bmp) como salvapantallas del ordenador al terminal inalámbrico.
- Cargar sonidos (tonos de llamada) del ordenador al terminal inalámbrico.
- Actualizar el firmware.
- $\triangleright$  Conectar el terminal inalámbrico al ordenador a través de Bluetooth ( $\rightarrow$  p. [44\)](#page-45-0) o con un cable de datos USB  $(\rightarrow$  [p.](#page-9-0) 8).

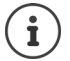

El terminal inalámbrico debe conectarse **directamente** al PC, **no** a un concentrador USB.

## **Transferir datos**

Transferencia de datos a través de Bluetooth:

- El ordenador dispone de Bluetooth.
- No hay conectado ningún cable de datos USB. Si se conecta un cable USB durante una conexión Bluetooth, se corta la conexión Bluetooth.
- ¤ Iniciar el programa "**Gigaset QuickSync**" en el ordenador.

Durante la transmisión de datos entre el terminal inalámbrico y el PC se muestra en la pantalla **Transferencia de datos en curso.** Durante este intervalo de tiempo no es posible introducir ningún registro mediante el teclado y se ignorarán las llamadas entrantes.

### **Actualizar el firmware**

- **▶ Conectar el teléfono y el PC con un cable de datos USB (→ [p.](#page-9-0) 8) ▶ Iniciar Gigaset QuickSync** Establecer la conexión con el terminal inalámbrico
- ¤ Iniciar la actualización del firmware en **Gigaset QuickSync** . . . Encontrará más información en la ayuda de **Gigaset QuickSync**

El proceso de actualización puede durar hasta 10 minutos (sin contar el tiempo de descarga).

Los datos se descargan primero del servidor de actualización de Internet. La duración de esta operación depende de la velocidad de la conexión a Internet.

La pantalla del teléfono se apaga y la tecla de mensajes  $\triangledown$  y la tecla de descolgar  $\curvearrowright$  parpadean.

Cuando finaliza la actualización, el teléfono se reinicia automáticamente.

#### **Funciones adicionales mediante la interfaz de PC**

### **Procedimiento en caso de error**

Si el proceso de actualización falla o el teléfono no funciona correctamente después de una actualización, repetir el procedimiento de actualización:

- **▶ Cerrar el programa "Gigaset QuickSync" en el PC ▶ Desconectar el cable de datos USB del** teléfono  $\blacktriangleright$  Extraer la batería ( $\blacktriangleright$  [p.](#page-7-0) 6)  $\blacktriangleright$  Volver a colocar la batería
- ▶ Repetir la actualización del firmware tal como se ha descrito anteriormente

Si el proceso de actualización falla varias veces o no se puede establecer la conexión con el PC, realizar una **actualización de emergencia**:

- **▶** Cerrar el programa "Gigaset QuickSync" en el PC ▶ Desconectar el cable de datos USB del teléfono  $\blacktriangleright$  Extraer la batería  $\left(\rightarrow p. 6\right)$  $\left(\rightarrow p. 6\right)$  $\left(\rightarrow p. 6\right)$
- $\triangleright$  Mantener pulsadas simultáneamente las teclas  $\boxed{4}$  y  $\boxed{6}$ con los dedos índice y corazón  $\blacktriangleright$  Volver a colocar la batería
- $\triangleright$  Soltar las teclas  $\boxed{4}$  y  $\boxed{6}$  ... La tecla de mensajes  $\boxed{2}$  y la tecla de descolgar  $\sim$  parpadearán de forma alternativa
- ▶ Realizar la actualización del firmware tal como se ha descrito anteriormente

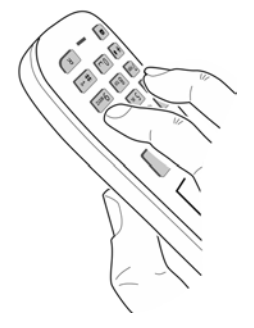

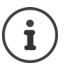

Se recomienda guardar siempre en el PC las imágenes y los sonidos propios que se hayan cargado al terminal inalámbrico, puesto que se borrarían en el caso de realizar una **actualización de emergencia**.

# <span id="page-50-0"></span>**Notificaciones de correo electrónico (depende de la estación base)**

Es posible notificar la recepción de nuevos mensajes de correo electrónico en el terminal inalámbrico: Suena un tono de aviso, la tecla de mensajes  $\Box$  parpadea y en la pantalla en estado de reposo se muestra el icono  $\nabla$ .

Hay configurada una cuenta de correo electrónico con un proveedor de Internet.

En el teléfono están guardados el nombre del servidor de correo entrante y sus datos de acceso personales (nombre de cuenta, contraseña) (la configuración se realiza a través de la estación base).

El servidor de correo entrante usa el protocolo POP3.

## **Abrir la lista de correo entrante**

**▶ ■ ▶ ... Con**  $\begin{bmatrix} \bullet \\ \bullet \end{bmatrix}$  **seleccionar Mensajería** ▶ Aceptar ▶  $\begin{bmatrix} \bullet \\ \bullet \end{bmatrix}$  E-mail ▶ Aceptar

o bien: Si hay nuevos mensajes de correo electrónico (la tecla de mensajes  $\Box$  parpadea):

¤ pulsar **E-mail Aceptar**

El teléfono establece una conexión con el servidor de correo entrante. Se muestra la lista de mensajes de correo electrónico guardados.

- Los mensajes nuevos y sin leer se muestran antes que los antiguos y leídos.
- Por cada mensaje, se muestra el nombre o la dirección de correo electrónico del remitente (en una línea, abreviado si es necesario), la fecha y la hora (los valores de hora y fecha sólo serán correctos si el remitente y el destinatario se encuentran en el mismo huso horario).

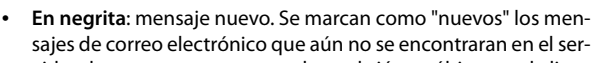

vidor de correo entrante cuando se abrió por última vez la lista de entrada, independientemente de si se han leído o no.

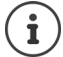

Los mensajes de correo electrónico clasificados como "spam" por el proveedor se depositan en una carpeta separada y no se muestran en la lista de correos entrantes.

En algunos proveedores de correo electrónico puede configurar lo siguiente: Desactivar la protección anti-spam o mostrar los mensajes de spam en la lista de correo entrante.

Otros proveedores de correo electrónico envían un mensaje a la bandeja de entrada cuando se recibe un mensaje de correo no deseado. La fecha y el remitente de este mensaje se actualizan constantemente para que el mensaje aparezca siempre como nuevo.

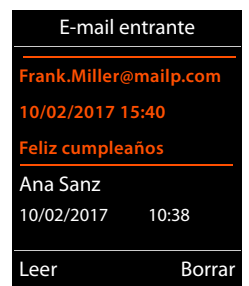

# **Ver el encabezado y el texto de un mensaje de correo electrónico**

▶ **■ ▶** ... Con  $\Box$  seleccionar Mensajería ▶ Aceptar ▶  $\Box$  E-mail ▶ Aceptar ▶ ... Seleccionar la entrada de correo electrónico con **Leer** 

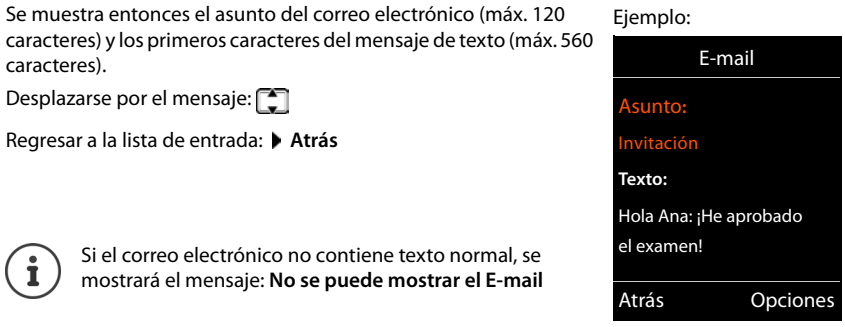

## **Ver la dirección del remitente de un correo electrónico**

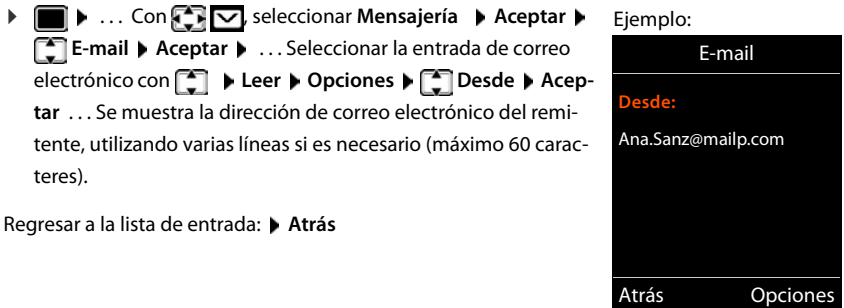

## **Borrar un mensaje de correo electrónico**

**▶** Seleccionar un mensaje en la lista de correo entrante. ▶ Borrar

#### o bien

▶ Abrir el mensaje ▶ Opciones ▶ **C** Borrar ▶ Aceptar ▶ Sí . . . El mensaje de correo electrónico se borra del servidor de correo entrante.

# <span id="page-52-0"></span>**Centro de Información (depende de la estación base)**

El Centro de Información (Info Center) permite ver información de la red o de Internet en el terminal inalámbrico (p.ej. información de empresas, noticias o la previsión meteorológica). La información que se muestra en Info Center también puede utilizarse como salvapantallas.

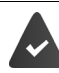

Los servicios de información son proporcionados por la estación base/centralita.

## **Iniciar el Info Center y seleccionar los servicios de información**

**▶ ■ ▶ ... Con SET** seleccionar **Con** Centro de inform. ▶ Aceptar ... Se mostrará una lista con los servicios de información disponibles . . . Seleccionar el servicio de información con **Aceptar**

Para obtener más información  $\rightarrow$  Instrucciones de uso de la estación base.

## **Utilizar los servicios de información como salvapantallas**

Puede visualizar uno de los servicios de información del Info Center (p. ej., parte meteorológico, feeds de noticias) en la pantalla en estado de reposo de su terminal inalámbrico.

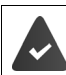

El salvapantallas **Servicios de Información** está activado (+ p. [53](#page-54-0)).

La estación base proporciona servicios de información.

El texto con la información se muestra en la pantalla tras unos 10 segundos al regresar el terminal inalámbrico al estado de reposo.

Dependiendo de los feeds de información seleccionados, se mostrará en el salvapantallas a la derecha una tecla de pantalla.

Acceder a más información: Pulsar la tecla de pantalla derecha.

Volver al estado de reposo: **Mantener pulsada** la tecla de colgar **...**...

#### **Seleccionar información para el salvapantallas**

▶ **■ ▶** ... Con  $\bullet$  seleccionar Centro de inform. ▶ ■ Salvapantallas ▶ Aceptar ▶ ... Seleccionar el servicio de información con **Aceptar Aceptar** Si fuera necesario, configurar los ajustes adicionales del servicio de información seleccionado **Cuardar** 

# **Configurar el terminal inalámbrico**

# **Fecha y hora**

La fecha y la hora son necesarias para, p. ej., que se muestre la hora correcta de las llamadas entrantes o para utilizar el despertador y el calendario.

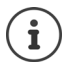

La fecha y la hora se pueden obtener de un servidor horario de Internet, siempre que el teléfono esté conectado a Internet y que se haya activado la sincronización con el servidor horario. Los ajustes realizados manualmente se reemplazan.

Si todavía no ha ajustado la fecha y la hora en el terminal inalámbrico, se muestra la tecla de pantalla **Hora**.

¤ Pulsar la tecla de pantalla **Hora** 

o bien

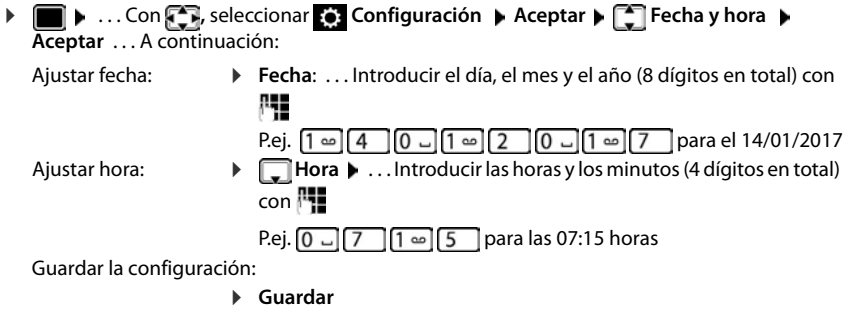

## **Cambiar el idioma**

**▶ ■ ▶ ...Con SER** seleccionar **Configuración** ▶ Aceptar ▶ Seletar ▶ Aceptar ▶ ...Seleccionar el idioma con **Aceptar** ( **O** = seleccionado)

Si no se entiende el idioma configurado:

▶ **interest Pulsar las teclas <sup>9</sup> 5 entamente** una tras otra ▶ ... Seleccionar el idioma correcto con  $\Box$   $\blacktriangleright$  Pulsar la tecla de pantalla derecha

## <span id="page-54-0"></span>**Pantalla y teclado**

## **Salvapantallas**

En el estado de reposo, se puede visualizar como salvapantallas un reloj digital o analógico, los Servicios inf. y varias imágenes.

**▶ ■ ▶ ... Con Co.** seleccionar **@** Configuración ▶ Aceptar ▶ Contalla y teclado ▶ **Aceptar ▶ ͡ Salvapantallas ▶ Cambiar (** $\textbf{X}$  **= activado) . . . A continuación:** 

Activar/desactivar: ¤ **Estado:** . . . Con , seleccionar **Activado** o **Desactivado** Seleccionar el salvapantallas:

> **▶ □ Selección ▶ ...** Seleccionar el salvapantallas con **(Reloj (Reloj digital / Reloj analógico / Servicios inf. / <**Imágenes**> / Diapositivas)**

Ver el salvapantallas: ▶ Ver Guardar la selección: ¤ **Guardar**

El salvapantallas se activa aproximadamente 10 segundos después de que la pantalla haya cambiado a estado de reposo.

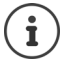

Se pueden seleccionar todas las imágenes de la carpeta **Salvapantallas** del **Gestor**   $recursos$  ( $\rightarrow$  p. [43\)](#page-44-0).

### **Finalizar el salvapantallas**

▶ Pulsar **brevemente** la tecla de colgar **[en]** . . . Se mostrará la pantalla de reposo

#### **Indicaciones para la visualización de servicios de información**

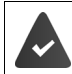

Los **Servicios inf.** deben ser proporcionados por la estación base/centralita ( $\rightarrow$  p. [51\)](#page-52-0).

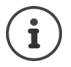

Si actualmente no hay información disponible, se muestra el reloj digital (**Reloj digital**) hasta que haya de nuevo información disponible.

## **Activar/desactivar la barra de información**

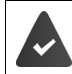

En la estación base hay disponibles servicios de información.

En la pantalla de reposo se puede mostrar en forma de texto la información de texto configurada para el salvapantallas **Servicios inf.**.

▶ **■ ▶** ... Con **C** Releccionar **O** Configuración ▶ Aceptar ▶ C Pantalla y teclado ▶ **Aceptar ▶ Servicio de infor. ▶ Cambiar (** $\boxed{\blacksquare}$  **= activado)** 

La barra de información se inicia tan pronto como el teléfono cambia a la pantalla en estado de reposo. Si en la pantalla en estado de reposo se muestra un mensaje, no se mostrará la barra de información.

### **Letra grande**

Para mejorar la legibilidad, se puede ampliar el tamaño de las letras y los símbolos en las listas de llamadas y en la agenda del teléfono. Al hacerlo, en la pantalla sólo se muestra una entrada y los nombres se acortan según sea necesario.

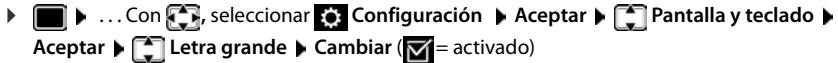

### **Esquema de color**

La pantalla puede utilizar varias combinaciones de colores.

**▶ ■ ▶ ... Con CP, seleccionar Configuración** ▶ Aceptar ▶ CP Pantalla y teclado ▶ **Aceptar Esquemas color Aceptar** . . . Seleccionar el esquema de color deseado con **Aceptar** (  $\bigcirc$  = seleccionado)

## **Iluminación de la pantalla**

La iluminación de la pantalla se activa al extraer el terminal inalámbrico del soporte de la estación base/de carga o si se presiona una tecla. En este último caso, las **teclas numéricas** presionadas se transfieren a la pantalla para la preparación de la marcación.

Activar/desactivar la iluminación de la pantalla en el estado de reposo:

**E**  $\blacktriangleright$  ... Con **P**, seleccionar **C** Configuración  $\blacktriangleright$  Aceptar  $\blacktriangleright$  **Pantalla y teclado**  $\blacktriangleright$ **Aceptar ▶ | Ilumin. pantalla ▶ Aceptar** . . . A continuación

Iluminación mientras se está cargando:

- ¤ **En el cargador**: . . . Con **, seleccionar Activado** o **Desactivado** Iluminación si no se está cargando:
	- **▶ □ Fuera del cargador ▶ ... Con 7, seleccionar Activado** o **Desactivado**

Guardar la selección: ¤ **Guardar**

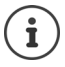

Cuando la iluminación de la pantalla está activada y las baterías del terminal inalámbrico no se están cargando, la autonomía del mismo puede reducirse considerablemente.

### **Iluminación de las teclas**

Ajustar el brillo de la iluminación de las teclas en cinco niveles.

**▶ ■ ▶ ... Con**  $\blacksquare$  **seleccionar**  $\blacksquare$  **Configuración ▶ Aceptar ▶**  $\blacksquare$  **Pantalla y teclado** ▶ **Aceptar**  $\bullet$  **I** Ilumin. teclado  $\bullet$  Aceptar  $\bullet$  ... Con **Intensidad** seleccionar (1 - 5)  $\bullet$ **Guardar**

## **Activar/desactivar el bloqueo del teclado automático**

Bloquear el teclado automáticamente cuando el terminal inalámbrico permanece aproximadamente 15 segundos en estado de reposo.

**E P** ... Con **F** , seleccionar **C** Configuración ▶ Aceptar ▶  $\Box$  Pantalla y teclado ▶ **Aceptar**  $\blacktriangleright$   $\lceil \frac{2}{3} \rceil$  Autoblog. teclado  $\blacktriangleright$  Cambiar ( $\blacktriangleright$  = activado)

Bloqueo del teclado con protección por PIN: Establecer el PIN del terminal inalámbrico  $\left(\rightarrow p. 62\right)$ 

## **Activar/desactivar la aceptación automática de llamadas**

Cuando la aceptación automática de llamadas está activada, el terminal inalámbrico acepta una llamada entrante tan pronto como se retira del soporte de carga (si estaba en él).

**▶ ■ ▶ ...Con < , seleccionar Configuración ▶ Aceptar ▶ < Telefonía Aceptar ▶ Resp. automática ▶ Cambiar (** $\boxed{X}$  **= activado)** 

Independientemente de cómo esté configurada la función de **Resp. automática**, la conexión finaliza en cuanto se coloca el terminal inalámbrico en el soporte de carga. Excepción: Al mantener pulsada la tecla de manos libres  $\Box$  durante 2 segundos adicionales tras colocar el terminal en el soporte de carga.

## <span id="page-56-0"></span>**Cambiar el volumen del manos libres o del auricular**

El volumen del auricular y del altavoz se puede ajustar por separado en 5 niveles.

#### **Durante una llamada**

**▶**  $\uparrow$  **Volum. del terminal ▶** . . . Seleccionar el volumen con Guardar . . . Se guarda el ajuste

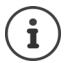

Si no se confirma, el ajuste se guarda automáticamente al cabo de unos 3 segundos.

#### **En el estado de reposo**

**E**  $\blacktriangleright$  ... Con  $\blacksquare$ , seleccionar  $\Omega$  **Configuración**  $\blacktriangleright$  Aceptar  $\blacktriangleright$   $\blacksquare$  Ajustes de audio  $\blacktriangleright$ **Aceptar Volum. del terminal Aceptar** . . . A continuación:

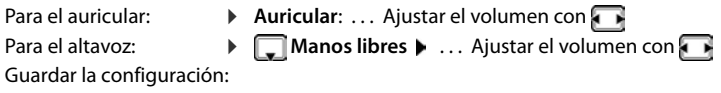

¤ **Guardar**

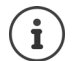

Los cambios sólo se guardarán de manera permanente en el **Perfil personalizado**  $\left( \Rightarrow p. 36 \right)$  $\left( \Rightarrow p. 36 \right)$  $\left( \Rightarrow p. 36 \right)$ .

## <span id="page-57-2"></span>**Perfil del manos libres y del auricular**

Seleccionar el perfil **Auricular** y **Manos libres** para adaptar el teléfono óptimamente a las condiciones del entorno. Compruebe personalmente cuál es el perfil más conveniente para usted y su interlocutor.

▶ **■ ▶** ... Con  $\Box$  seleccionar  $\odot$  Configuración ▶ Aceptar ▶  $\Box$  Ajustes de audio ▶ **Aceptar Perfiles de audio Perf. de auriculares / Perfiles manos libr. Aceptar**  $\blacksquare$  ... Con  $\blacksquare$  seleccionar el perfil  $\blacktriangleright$  **Aceptar** ( $\bigcirc$  = seleccionado)

**Perf. de auriculares**: **Alto** o **Bajo** (por defecto)

**Perfiles manos libr.**: **Perfil 1** (por defecto) . . . **Perfil 4**

## <span id="page-57-0"></span>**Tonos de llamada**

## <span id="page-57-1"></span>**Volumen del tono de llamada**

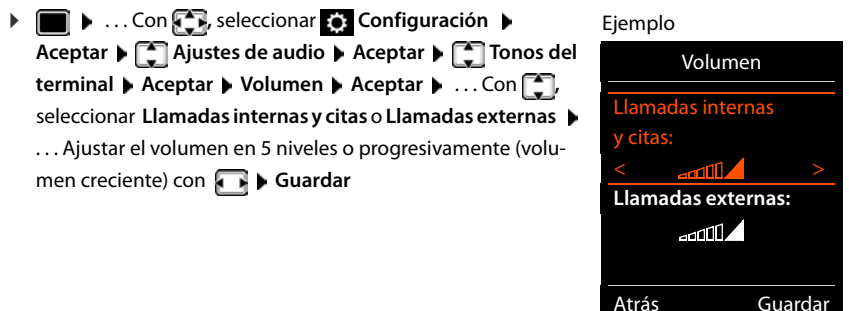

Los cambios sólo se guardarán de manera permanente en **Perfil personalizado**  $(4p. 36)$  $(4p. 36)$  $(4p. 36)$ .

## **Melodía**

Ajustar tonos diferentes para las llamadas internas y externas en cada una de las conexiones de recepción disponibles del teléfono (**Red fija**, **IP1**) o ajustar el mismo tono de llamada para **Todas las llamadas**.

**▶ ■ ▶ ... Con < , seleccionar © Configuración ▶ Aceptar ▶ 【 】 Ajustes de audio** ▶ **Aceptar Tonos del terminal Aceptar Melodías Aceptar** . . . Si es necesario, seleccionar la conexión con  $\Box$  ... Seleccionar el tono de llamada/la melodía con Guardar

## <span id="page-58-1"></span>**Activar/desactivar tono de llamada**

### **Desactivar indefinidamente el tono de llamada**

**▶** Con la tecla  $\Box$ , ajustar el Perfil Silencioso (→ p. [36\)](#page-37-0) . . . En la barra de estado aparecerá 对

#### **Activar permanentemente el tono de llamada**

**▶** Con la tecla  $\boxed{\bullet}$ , ajustar **Perfil Volumen alto** o **Perfil personalizado** (→ p. [36\)](#page-37-0)

#### **Desactivar el tono de llamada para la llamada actual**

**▶ Pulsar Silenciar** o la tecla de colgar na

## **Activar/desactivar el tono de atención (bip)**

Activar un tono de atención (bip) en lugar del tono de llamada.

**▶ ... Con la tecla de perfil • , seleccionar Perfil Silencioso Pulsar ▶ Tono en un plazo de 3** segundos ... En la barra de estado aparece

Volver a desconectar el tono de atención:  $\blacktriangleright$  ... Cambiar el perfil con la tecla  $\blacktriangleright$ 

### <span id="page-58-0"></span>**Activar/desactivar la alarma por vibración**

Las llamadas y otros mensajes entrantes se indican mediante vibración.

**▶ ■ ▶ ... Con**  $\Box$ **, seleccionar Configuración** ▶ Aceptar ▶  $\Box$  Ajustes de audio ▶ **Aceptar ▶**  $\begin{bmatrix} \bullet \\ \bullet \end{bmatrix}$  **Vibración ▶ Cambiar (** $\blacksquare$  **= activado)** 

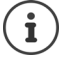

Este ajuste se utiliza en el **Perfil Silencioso**. Los cambios sólo se guardarán de manera permanente en el **Perfil personalizado** ( $\rightarrow$  p. [36](#page-37-0)).

## <span id="page-59-0"></span>**Activar/desactivar los tonos de aviso**

El terminal inalámbrico indica acústicamente diversas actividades y estados. Esos tonos de aviso pueden activarse o desactivarse independientemente unos de otros.

**▶ ■ ▶** ... Con <a>
Configuración ▶ Aceptar ▶ <a> **Ajustes de audio Aceptar Tonos de aviso Aceptar** . . . A continuación:

Tono al pulsar teclas:  $\rightarrow$  **Tono de pulsación:** . . . Con  $\rightarrow$  seleccionar Activado o Desacti**vado**

Tono de confirmación/error después de realizar una entrada, tono de aviso al recibir un mensaje nuevo:

▶ **Q** Tono de confirm. ▶ ... Con B seleccionar Activado o Des**activado** 

Tono de advertencia (cada 60 segundos) cuando la autonomía restante del terminal está por debajo de los 10 minutos:

> ▶ **Q** Batería baja ▶ ... Con **G**, seleccionar Activado o Desacti**vado**

Tono de advertencia cuando el terminal inalámbrico se encuentra fuera del alcance de la estación base:

**Example 2** Fuera de alcance: . . . Con , seleccionar Activado o Desac**tivado**

Guardar la configuración:

¤ **Guardar**

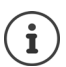

Cuando está activada la vigilancia de habitación, no se emite el aviso de batería baja. Los cambios sólo se guardarán de manera permanente en el **Perfil personalizado**  $\left(\rightarrow p. 36\right)$  $\left(\rightarrow p. 36\right)$  $\left(\rightarrow p. 36\right)$ .

# <span id="page-59-1"></span>**Prefijo propio**

Para transmitir números de teléfono (p.ej. en vCard), el prefijo (de país y de ciudad) debe estar guardado en el teléfono.

Algunos de estos números ya están preconfigurados.

▶ **■ ▶** ... Con **P**, seleccionar **C** Configuración ▶ **Aceptar Telefonía Aceptar Códigos de**  área **Aceptar >** Comprobar el prefijo preajustado

Modificar el número:

 $\triangleright$  ... Seleccionar/cambiar el campo de entrada con  $\Box$   $\triangleright$  ... Cambiar la posición de entrada con  $\blacksquare$   $\blacktriangleright$   $\blacksquare$  ... En caso necesario, borrar el número ▶ ... Introducir el número con **<sup>[4]</sup> ▶ Guardar** 

Ejemplo

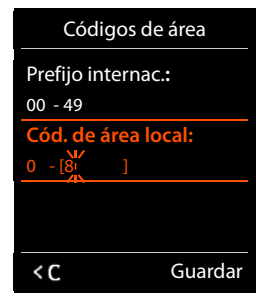

## **Acceso rápido a números y funciones**

**Teclas numéricas:** A las teclas  $\begin{bmatrix} 0 & 0 \\ 0 & 0 \end{bmatrix}$  y  $\begin{bmatrix} 2 & 0 \\ 0 & 0 \end{bmatrix}$  se les puede asignar un **número de la agenda telefónica**.

**Teclas de pantalla:** Las teclas de pantalla izquierda y derecha tienen asignada una **función**. Si lo desea puede cambiar la asignación.

De este modo, sólo tiene que pulsar una tecla para marcar el número o iniciar la función asignada.

## <span id="page-60-0"></span>**Asignar números de teléfono a teclas numéricas (marcación abreviada)**

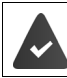

la tecla numérica no debe tener aún un número asignado.

¤ Pulse la tecla numérica **prolongadamente**.

o bien

**• Pulsar brevemente** la tecla numérica **•** Pulsar la tecla de pantalla Marcación rápida

Se abre la agenda telefónica.

**▶ ... Seleccionar la entrada con <b>A Aceptar ▶ ...** En caso necesario, seleccionar el número con **Aceptar** . . . La entrada se guardará en la tecla numérica

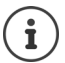

Si borra o modifica posteriormente el registro de la agenda telefónica, ello no repercutirá en la asignación de la tecla numérica.

#### **Marcar el número**

¤ **Mantener pulsada** la tecla numérica . . . El número se marcará inmediatamente

o bien

¤ Pulsar **brevemente** la tecla numérica . . . En la tecla de pantalla izquierda se mostrará el número/el nombre (acortado, si procede) . . . Pulsar la tecla de pantalla . . . Se marcará el número

#### **Cambiar la asignación de una tecla numérica**

▶ Pulsar **brevemente** la tecla numérica ▶ Cambiar . . . Se abrirá la agenda telefónica . . . Opciones disponibles:

Modificar asignación:

▶ ... Seleccionar la entrada con **Aceptar ▶** ... En caso necesario, seleccionar el número **Aceptar**

Borrar asignación: ¤ **Borrar**

## <span id="page-61-0"></span>**Asignar la tecla de pantalla, modificar la asignación**

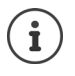

Las opciones disponibles dependen de la estación base: Si el teléfono está registrado en una centralita, las teclas de pantalla también se pueden ocupar a través de la centralita.

¤ En el estado de reposo, **mantener pulsada** la tecla de pantalla derecha o izquierda . . . Se abrirá la lista de asignaciones posibles para las teclas  $\blacktriangleright$  ... Seleccionar la función con  $\Box$ **Aceptar** ... Opciones disponibles:

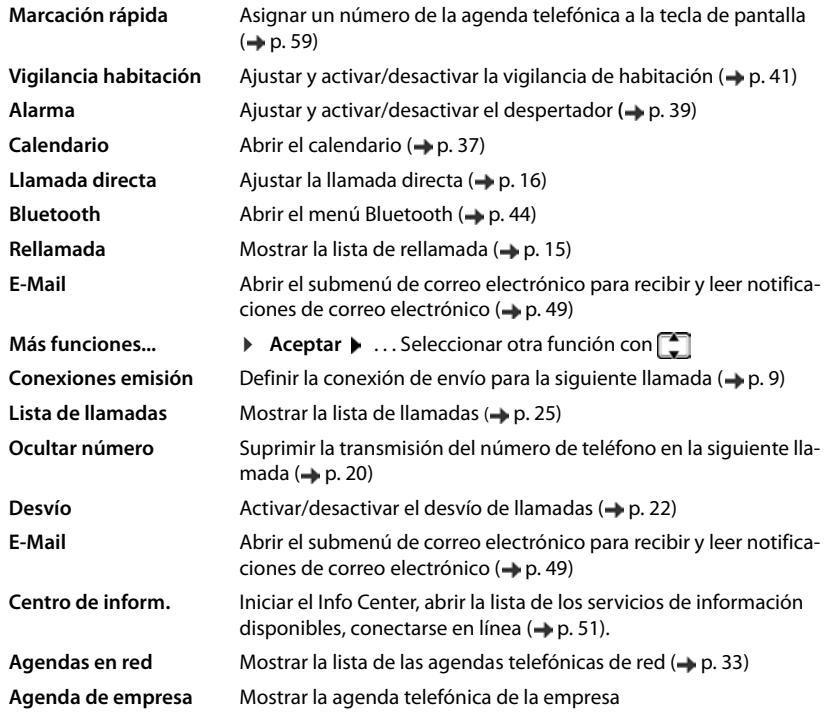

#### **Iniciar función**

Con el teléfono en estado de reposo: **Pulsar brevemente** la tecla de pantalla . . . Se ejecutará la función seleccionada

## **Otros ajustes/funciones en función de la estación base**

## **Registrar el terminal inalámbrico en varias estaciones base**

El terminal inalámbrico puede registrarse hasta en cuatro estaciones base. La estación base activa es la última estación base en la que se registró. Las demás estaciones base permanecen guardadas en la lista de estaciones base disponibles.

**E**  $\bullet$  ... Con  $\bullet$  seleccionar  $\bullet$  Configuración  $\bullet$  Aceptar  $\bullet$  Registro  $\bullet$  Aceptar  $\bullet$ **Seleccionar la base Aceptar** . . . Opciones disponibles:

Cambiar la estación base activa:

▶ ...Con <sub>•</sub> seleccionar la estación base o Mejor base ▶ Aceptar  $\overline{O}$  = seleccionado)

**Mejor base:** Cuando se pierda la conexión con la estación base actual, el terminal inalámbrico seleccionará la estación base con la mejor recepción.

Cambiar el nombre de una estación base:

▶ ... Seleccionar la estación base con **Aceptar** 

**(O** = seleccionado) ▶ Nombre ▶ Cambiar el nombre ▶ Guardar

## **Dar de baja el terminal inalámbrico**

▶ **■ ▶** ... Con **R** seleccionar **Configuración** ▶ Aceptar ▶ Registro ▶ Aceptar ▶ **Dar de baja term. > Aceptar** . . . Está seleccionado el terminal inalámbrico utilizado > ... En caso necesario, seleccionar otro terminal inalámbrico con **Aceptar** ... Si es necesario, introducir el PIN del sistema **| Aceptar | .** . . Confirmar la baja con Sí

Si el terminal inalámbrico está registrado en otras estaciones base, cambiará a la estación base con la mejor recepción (**Mejor base**).

## **Cambiar el nombre y el número interno del terminal inalámbrico**

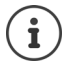

Esta función sólo está disponible si no hay configurada ninguna agenda telefónica de empresa y si el nombre y el número no son definidos por la centralita.

Al registrar varios terminales inalámbricos, se les asigna un nombre automáticamente, como p.ej. "**INT 1**", "**INT 2**", etc. Cada terminal inalámbrico recibe automáticamente el número interno más bajo que esté libre. El número interno se muestra en la pantalla como nombre del terminal inalámbrico, p. ej., **INT2**. Se puede cambiar el número y el nombre interno de los terminales inalámbricos. El nombre puede tener un máximo de 10 caracteres.

 $\blacktriangleright \begin{array}{c} \blacksquare \blacksquare \blacktriangleright \ldots$  Se abre la lista de terminales inalámbricos, y el terminal inalámbrico propio está seleccionad con <  $\bullet \dots$  Seleccionar el terminal inalámbrico con  $\Box$  ... Opciones disponibles:

Cambiar el nombre:

▶ Opciones ▶ **C**Cambiar el nombre ▶ Aceptar ▶ ... Borrar el nombre actual con  $\langle C \rangle$  ... Introducir el nuevo nombre con  $\mathbb{H}$  > Acep**tar**

Modificar el número:

¤ **Opciones Cambiar número Aceptar** . . . Seleccionar el número con **Guardar**

## <span id="page-63-0"></span>**Cambiar el PIN del terminal inalámbrico**

El terminal inalámbrico está protegido contra el uso no autorizado mediante un PIN (por defecto: **0000**). El PIN del terminal inalámbrico debe introducirse, por ejemplo, para desactivar el bloqueo del teclado o para establecer una conexión Bluetooth.

Cambiar el PIN de 4 dígitos del terminal inalámbrico (por defecto: **0000**):

**▶ ■ ▶ ...Con**  $\Box$ **, seleccionar O** Configuración ▶ Aceptar ▶ Constant Aceptar ▶ **PIN del terminal**  $\triangleright$  **Aceptar**  $\triangleright$  ... Introducir el PIN actual del terminal inalámbrico con **Aceptar Aceptar** ... Introducir el PIN nuevo del terminal inalámbrico con **Aceptar** 

## **Restablecer la configuración de fábrica del terminal inalámbrico**

Restablecer los ajustes y los cambios personales realizados.

**▶ ■ ▶ ...Con**  $\Box$ **, seleccionar Configuración** ▶ Aceptar ▶ Sistema ▶ Aceptar ▶ **Reiniciar el terminal Aceptar Sí** . . . Se restablecerá la configuración del terminal inalámbrico

El restablecimiento de la configuración **no** afecta a los siguientes ajustes:

- El registro de los terminales inalámbricos en la estación base
- La fecha y la hora
- Las entradas de la agenda telefónica y de las listas de llamadas
- El PIN del terminal

# **Anexo**

# **Servicio de atención al cliente y ayuda**

¿Desea más información? En este manual y en [gigasetpro.com](http://gigasetpro.com) encontrará ayuda rápida. Para consultas más detalladas con respecto a su equipamiento Gigaset Profesional, póngase en contacto con el distribuidor con el que lo adquirió.

## **Preguntas y respuestas**

Consejos para la resolución de problemas en Internet en  $\rightarrow$  [wiki.gigasetpro.com](http://wiki.gigasetpro.com)  $\rightarrow$  Preguntas más frecuentes

#### **Solución de problemas**

#### **No se ve nada en la pantalla.**

- El terminal inalámbrico está apagado. **Mantener pulsado**
- La batería está descargada.  $\blacktriangleright$  Cargar o cambiar la batería ( $\blacktriangleright$  [p.](#page-7-0) 6)

#### **En la pantalla parpadea "Sin base".**

- El terminal inalámbrico se encuentra fuera del alcance de la estación base.  $\blacktriangleright$  Reducir la distancia entre el terminal inalámbrico y la estación base
- La estación base está apagada.  $\blacktriangleright$  Comprobar la fuente de alimentación de la estación base

#### **En la pantalla parpadea "Por favor, registre el terminal inalámbrico".**

• El terminal inalámbrico todavía no está registrado o se ha dado de baja mediante el registro de otro terminal inalámbrico (se han tratado de registrar más de 6 terminales DECT en una estación base Gigaset). Vuelva a registrar el terminal inalámbrico

#### **No se acepta su configuración.**

• El perfil configurado es incorrecto. Ajustar **Perfil personalizado** . . . a continuación, modificar la confiquración de los dispositivos ( $\rightarrow$  p. [56](#page-57-2)).

#### **El terminal inalámbrico no suena.**

- El timbre de llamada está desactivado. Activar el timbre de llamada (+ p. [57](#page-58-1))
- El desvío de llamadas está activado. Desactivar el desvío de llamadas (p. 26)
- El teléfono no suena cuando el abonado que le llama oculta [el núm](#page-43-0)ero de teléfono.
	- ¥ Activar el timbre de llamada para llamadas anónimas ( p. 42)
- El teléfono no suena en un determinado intervalo de tiemp[o o pa](#page-43-1)ra determinados números.
	- ▶ Comprobar el temporizador para llamadas externas (→ p. 42)

#### **No se oye ningún tono de llamada ni el tono de marcación de la red fija.**

Cable telefónico incorrecto.  $\blacktriangleright$  Utilizar el cable telefónico suministrado y comprobar que la asignación de las conexiones sea la correcta al adquirir un nuevo cable telefónico en un comercio especializado.

#### **Tono de error tras la introducción del PIN del sistema.**

El PIN del sistema es incorrecto. ▶ Repetir el proceso y, en caso necesario, restablecer el PIN del sistema a 0000

#### **Ha olvidado el PIN del sistema.**

¥ Restablezca el PIN del sistema a 0000

#### **Su interlocutor no le oye.**

El terminal inalámbrico está "silenciado".  $\blacktriangleright$  Volver a activar el micrófono ( $\blacktriangleright$  p. [18](#page-19-0))

#### **Algunos de los servicios de red no funcionan según lo indicado.**

Funciones de servicio no activadas. Informar al proveedor de red.

#### **No se muestra el número de la persona que llama.**

- La **transmisión del número de teléfono** (CLI) no está habilitada para la persona que llama. **La persona que llama** debería pedir a su proveedor de red que active la transmisión de su número de teléfono (CLI).
- El proveedor de red no admite la **indicación del número de teléfono** (CLIP) o no tiene esa opción disponible. ▶ Solicite la activación de la indicación del número de teléfono (CLIP) al proveedor de red.
- El teléfono está conectado a través de una centralita o de un router con centralita integrada (puerta de enlace) que no transmite toda la información.
	- ¥ Reinicie el equipo: Desenchufe brevemente el equipo. Vuelva a enchufarlo y espere a que se reinicie.
	- ¥ Compruebe la configuración en la centralita y, si fuese necesario, active la indicación del número de teléfono. Para ello, busque en las instrucciones de uso del equipo términos como CLIP, transmisión de números de teléfono, indicación del número de teléfono, etc. o consulte con el fabricante del equipo.

#### **Al introducir datos se escucha un tono de error (sucesión descendente de tonos).**

Operación fallida/introducción de datos incorrecta. Fepetir el proceso. Observar la pantalla y consultar, si es necesario, las instrucciones de uso.

#### **No se escucha el contestador automático de red.**

Su centralita utiliza la marcación por impulsos.  $\blacktriangleright$  Configurar la centralita para que utilice la marcación por tonos.

#### **En la lista de llamadas no aparece indicada la hora de un mensaje.**

No se han ajustado la fecha y la hora.  $\blacktriangleright$  Configurar la fecha y la hora.

#### **Problemas de registro o de conexión con auriculares Bluetooth.**

- ¥ Reiniciar los auriculares Bluetooth (véanse las instrucciones de uso de los auriculares).
- Borrar los datos de registro en el t[ermin](#page-46-0)al inalámbrico anulando el registro del aparato (→ p. [44](#page-45-1)).
- $▶$  Repetir el proceso de registro ( $\nArr$  p. 45).

# **Indicaciones del fabricante**

## **Medio ambiente**

## **Sistema de gestión medioambiental**

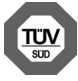

Gigaset Communications GmbH está certificada según las normas internacionales ISO 14001 e ISO 9001.

**ISO 14001 (Medio ambiente):** certificado desde septiembre de 2007 por TÜV SÜD Management Service GmbH.

**ISO 9001 (Calidad):** certificado desde 17/02/1994 por TÜV Süd Management Service GmbH.

### **Eliminación de residuos**

Los dispositivos eléctricos y electrónicos no deben eliminarse junto con los residuos domésticos, sino en los puntos de recogida oficiales previstos para ello.

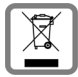

Si un producto incorpora el símbolo de un contenedor tachado, significa que está regulado por la Directiva europea 2012/19/UE.

La eliminación adecuada y la recogida separada de los dispositivos antiguos favorecen la prevención de graves daños ambientales y de salud. Este es un requisito para la reutilización y el reciclado de dispositivos eléctricos y electrónicos usados.

El servicio municipal de recogida de residuos o el distribuidor especializado donde haya adquirido el producto le proporcionarán información sobre la eliminación de los aparatos que desee desechar.

## **Conformidad**

Este dispositivo está diseñado para su uso en todo el mundo. Fuera del Espacio Económico Europeo (exceptuando Suiza), puede ser necesario realizar homologaciones nacionales específicas.

Este dispositivo ha sido diseñado de acuerdo con las especificaciones y la legislación españolas.

Por la presente, Gigaset Communications GmbH declara que el tipo de equipo radioeléctrico

Gigaset SL750H Pro es conforme con la directiva 2014/53/UE.

El texto completo de la declaración de conformidad UE está disponible en la siguiente dirección de Internet: [gigasetpro.com/docs.](http://www.gigasetpro.com/docs)

Puede que la declaración también esté disponible en los archivos "International Declarations of Conformity" o "European Declarations of Conformity".

## **Mantenimiento**

Limpie el dispositivo con un **paño húmedo** o antiestático. No utilice disolventes ni paños de microfibra. No utilice **en ningún caso** un paño seco: existe peligro de que se forme carga estática.

En algunos casos infrecuentes, el contacto del dispositivo con sustancias químicas puede provocar cambios en su superficie exterior. A causa del gran número de productos químicos disponibles en el mercado no han podido realizarse pruebas con todos ellos.

Las imperfecciones en las superficies de alto brillo pueden eliminarse cuidadosamente con productos de limpieza específicos para la limpieza de pantallas de teléfonos móviles.

## **Contacto con líquidos**

Si el dispositivo entrase en contacto con algún líquido:

- **1 Desconectar el dispositivo de la alimentación eléctrica.**
- **2 Retirar las baterías y dejar abierto el compartimento de las baterías.**
- 3 Deje que todo el líquido salga del dispositivo.
- 4 Seque todas las piezas.
- 5 A continuación, seque el dispositivo **como mínimo durante 72 horas** con el compartimento de las baterías abierto y el teclado hacia abajo (en caso de existir) en un lugar seco y calido (**no utilice** microondas, hornos u otros dispositivos similares).
- **6 Vuelva a conectar el dispositivo cuando esté seco.**

Una vez que esté totalmente seco, en la mayoría de los casos se puede volver a poner en funcionamiento.

# **Características técnicas**

## **Batería**

Tecnología: Iones de litio (Li-Ion) Voltaje: 3,7 V Capacidad: 750 mAh

### **Autonomía y tiempos de carga del terminal inalámbrico**

La autonomía de su terminal inalámbrico Gigaset depende de la capacidad y de la antigüedad de las baterías, así como del grado de utilización por parte del usuario. (Todos los tiempos indicados son tiempos máximos).

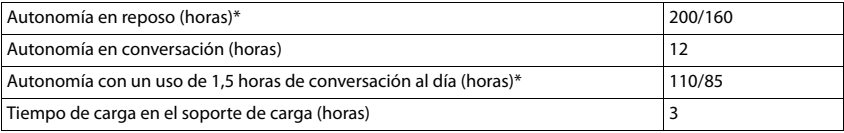

\* Con el modo Sin radiación desactivado/activado, pantalla no iluminada en estado de reposo (para configurar el modo de la iluminación de la pantalla  $\rightarrow$  p. 45)

## **Consumo de corriente del terminal inalámbrico en el soporte de carga**

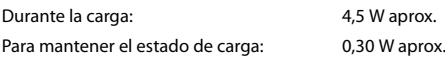

## **Especificaciones técnicas generales**

**DECT** 

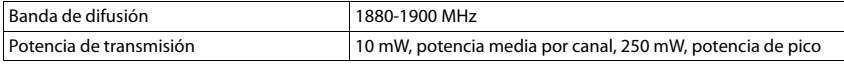

Bluetooth

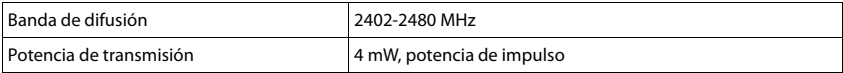

## **Tablas de caracteres**

### **Escritura estándar**

ä

Pulsar varias veces la tecla correspondiente.

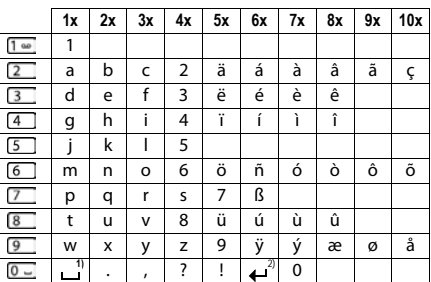

1) Espacio en blanco

2) Salto de línea

# **Iconos de pantalla**

Se muestran los siguientes símbolos, en función de la configuración y del estado de funcionamiento del teléfono

## **Iconos de la barra de estado**

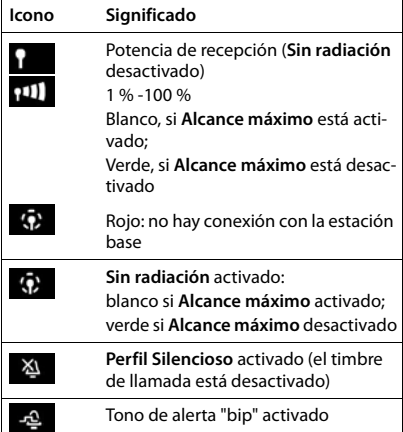

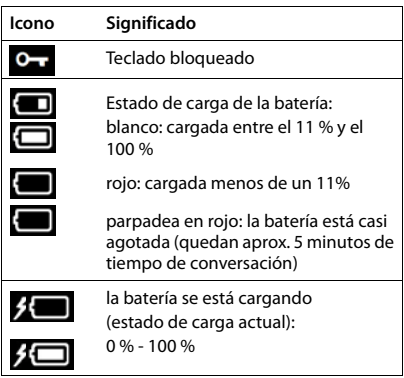

## **Iconos de las teclas de pantalla**

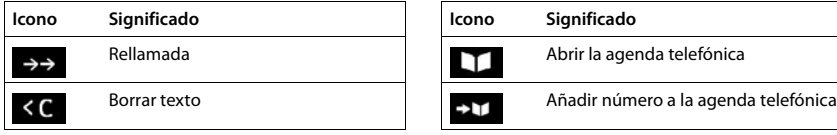

## **Iconos de pantalla utilizados para la señalización de** . . .

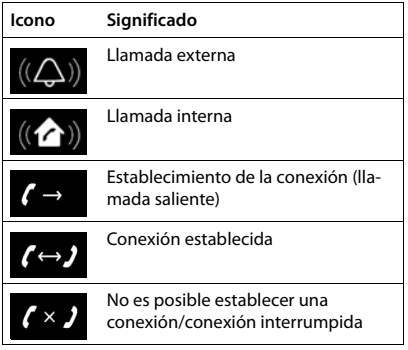

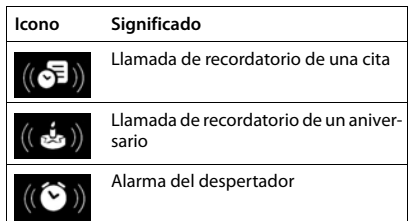

### **Iconos de pantalla**

## **Otros iconos de pantalla**

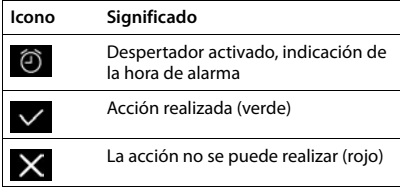

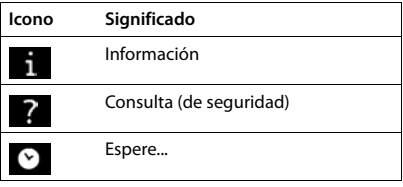
# **Visión general del menú**

Abra el menú principal:  $\blacktriangleright$  Pulsar en el estado de reposo del terminal inalámbrico

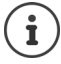

Algunas funciones no están disponibles en todas las estaciones base, en todos los países ni para todos los proveedores de red, o pueden variar su colocación dentro del menú.

En función del número y del tipo de funciones disponibles pueden mostrarse menús en el nivel superior o en un submenú, p. ej., **Ajustes de audio** puede encontrarse en el menú principal o en el submenú **Configuración**.

## **Funciones básicas de Gigaset SL750H PRO (siempre disponibles)**

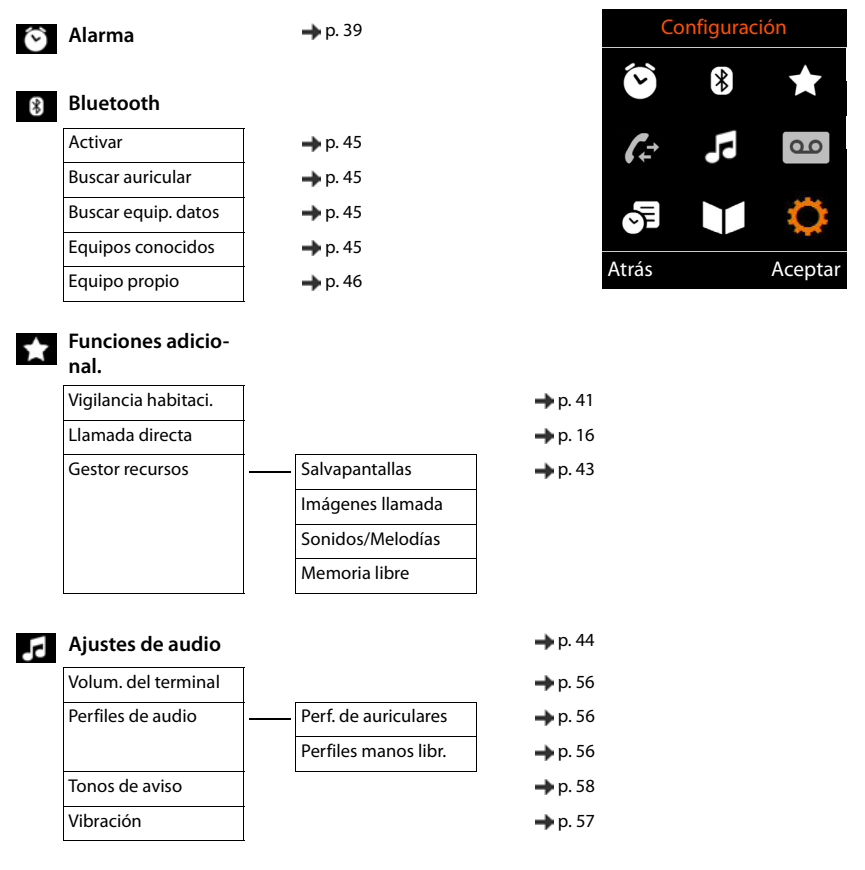

## **Visión general del menú**

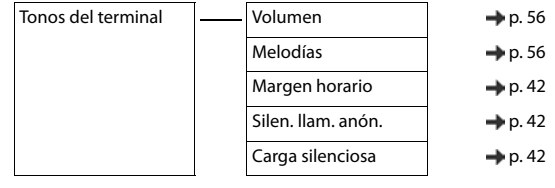

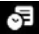

# **Organizador**

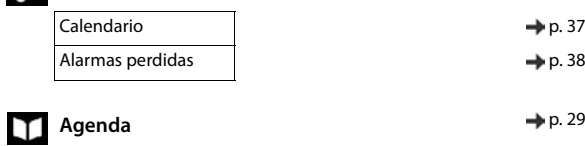

# **Configuración**

<span id="page-73-0"></span>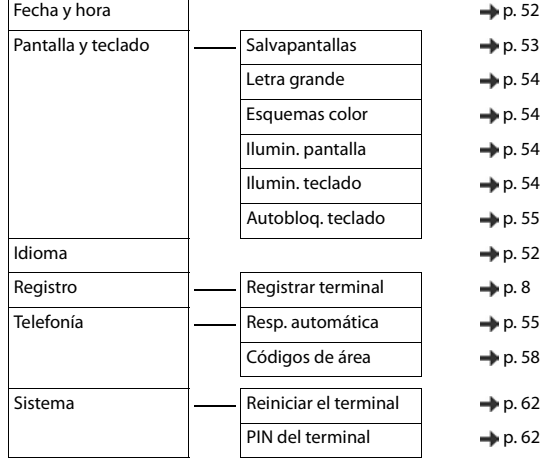

## **Ejemplo: Gigaset SL750H PRO en un Sistema Multicelda DECT Gigaset N720 IP**

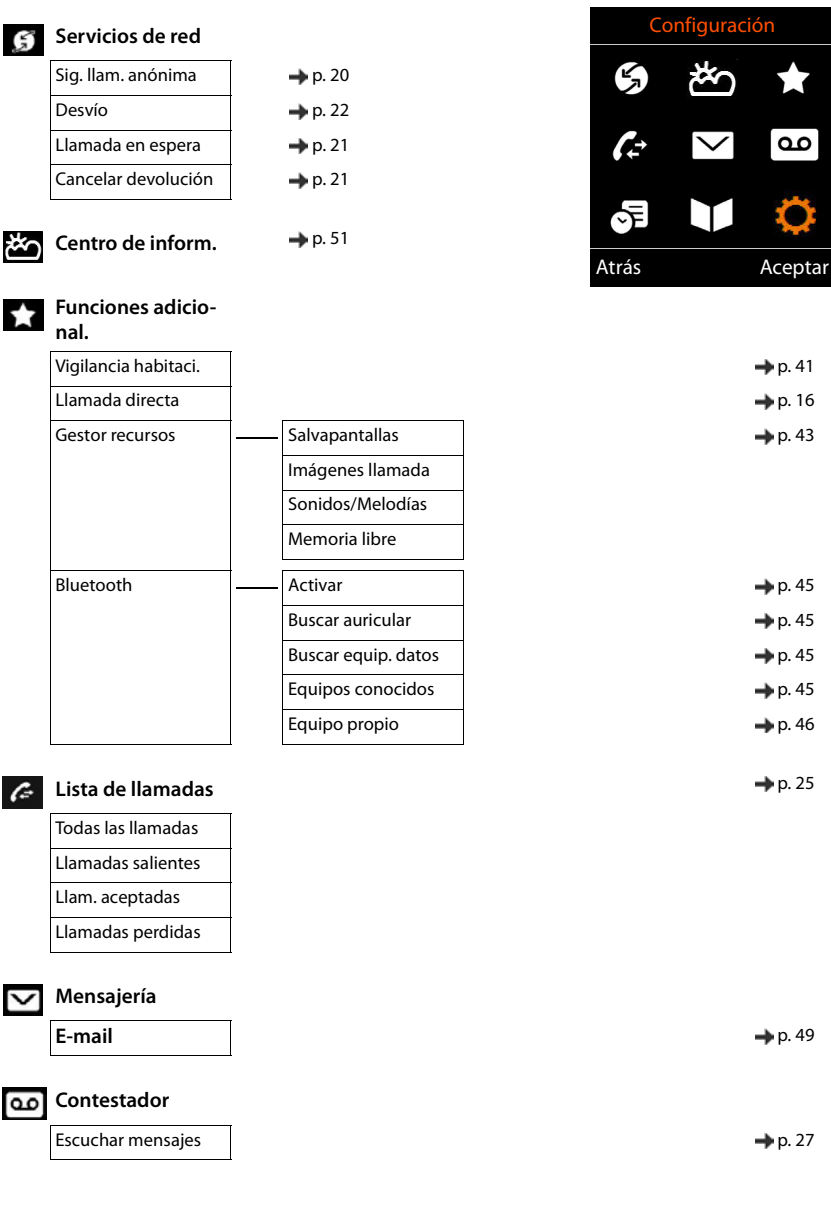

## **Visión general del menú**

**Organizador**

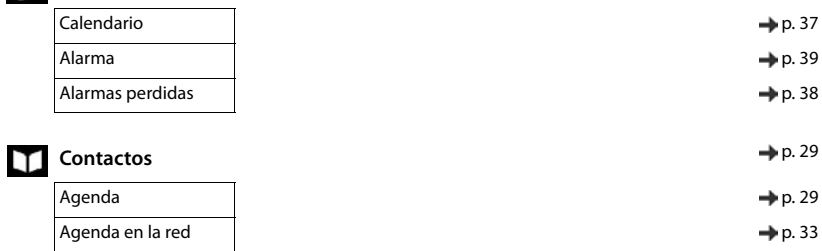

#### **Configuración**

<span id="page-75-0"></span>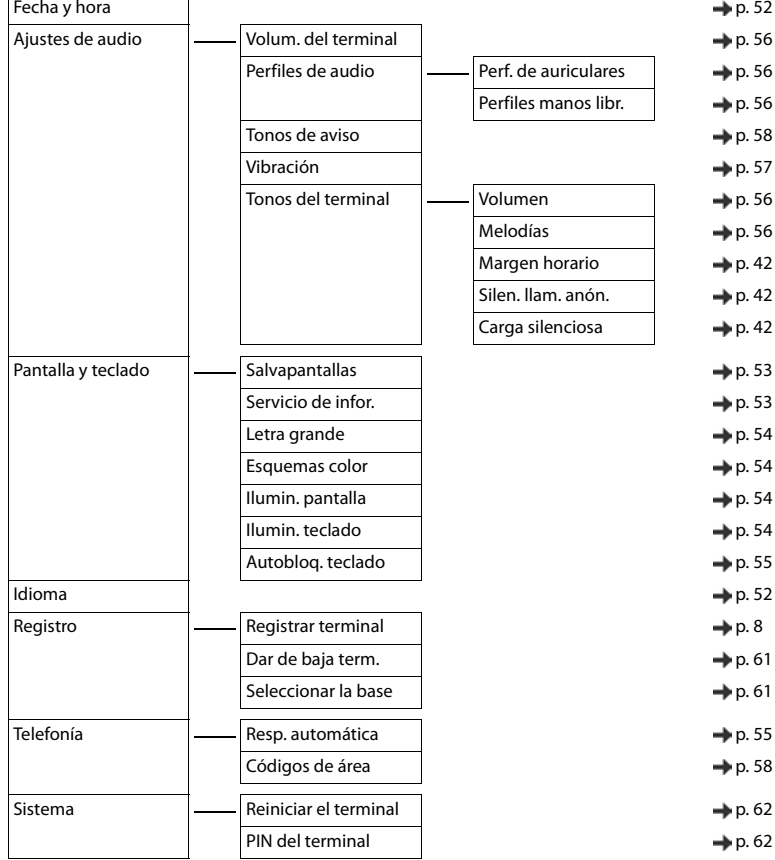

# **Índice alfabético**

## **A**

×

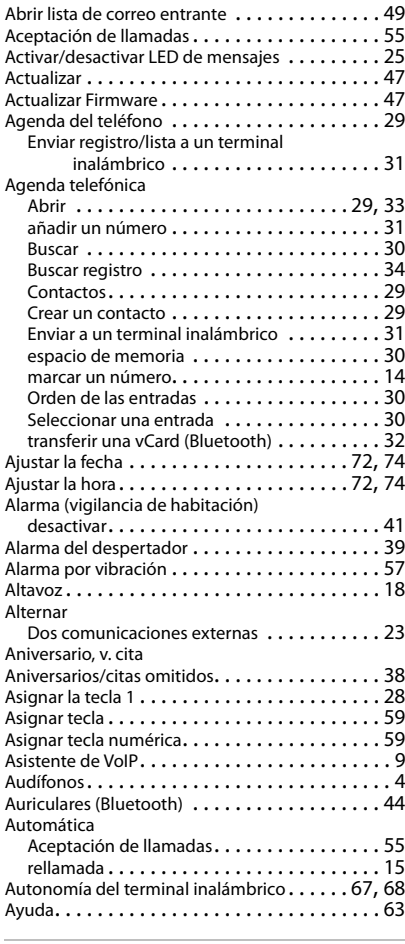

#### **B**

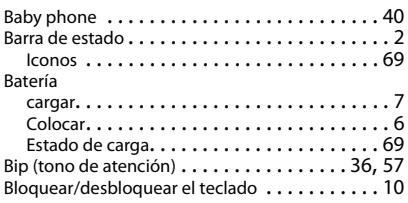

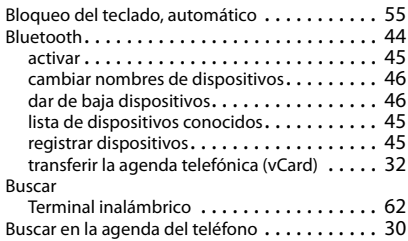

#### **C**

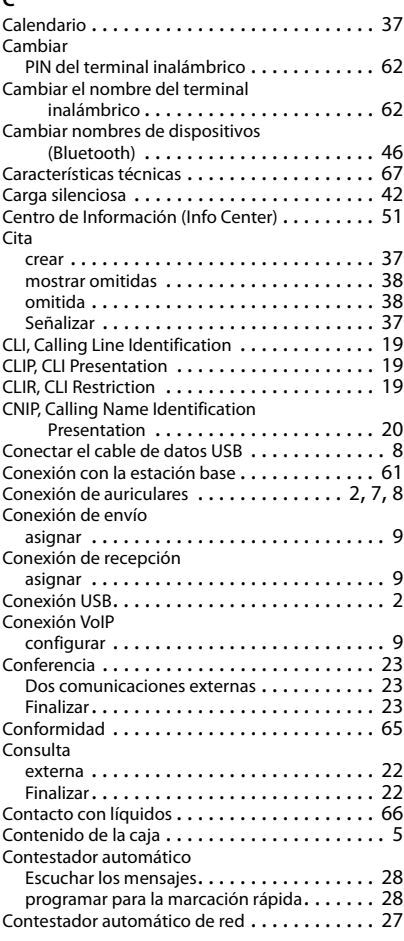

## **Índice alfabético**

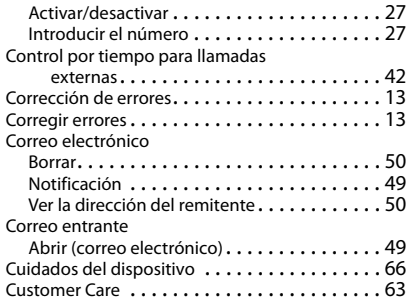

# **D**

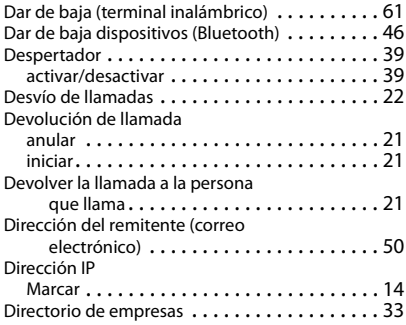

## **E**

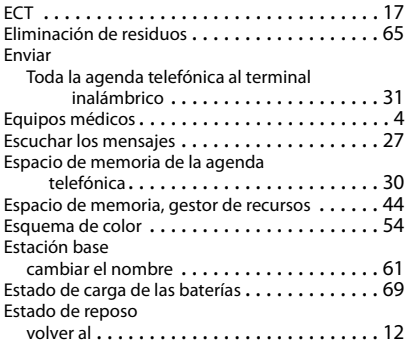

## **F**

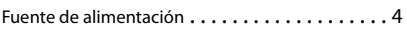

## **G**

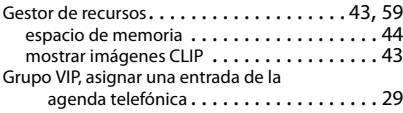

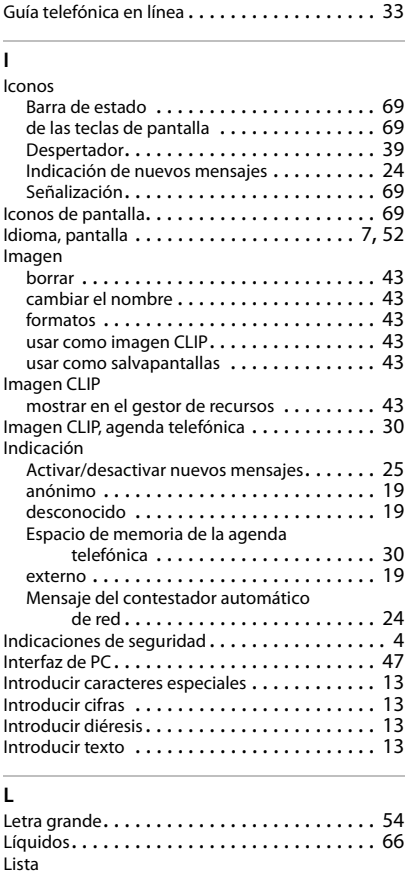

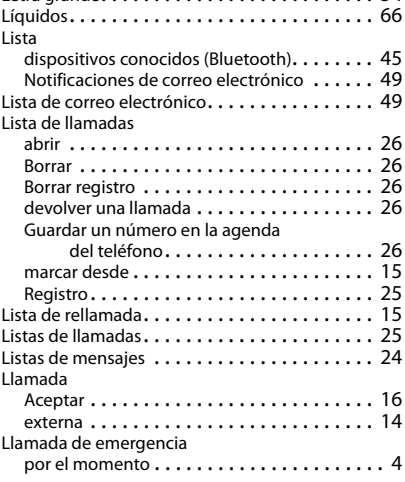

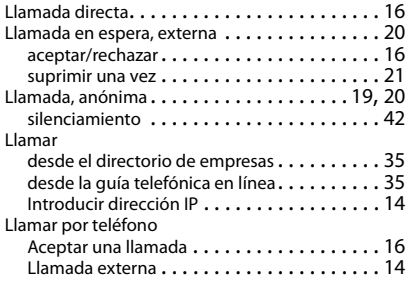

## **M**

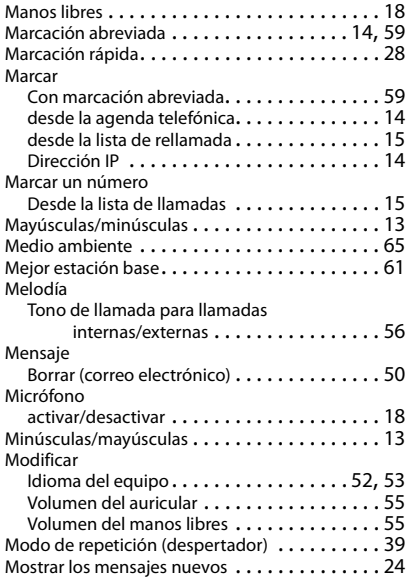

## **N**

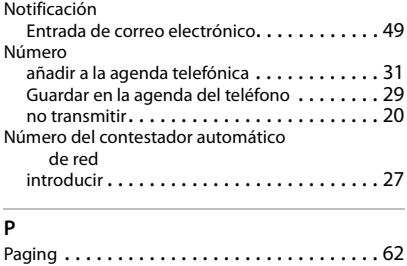

#### Pantalla

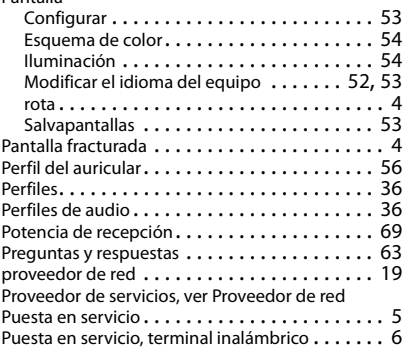

## **R**

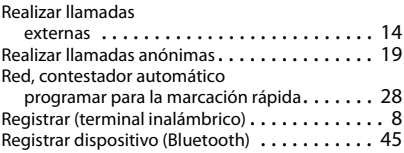

# **S**

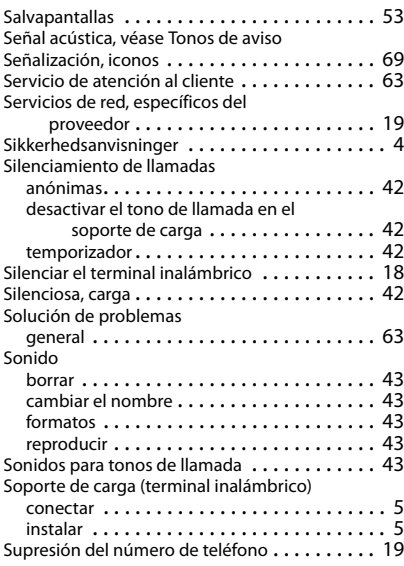

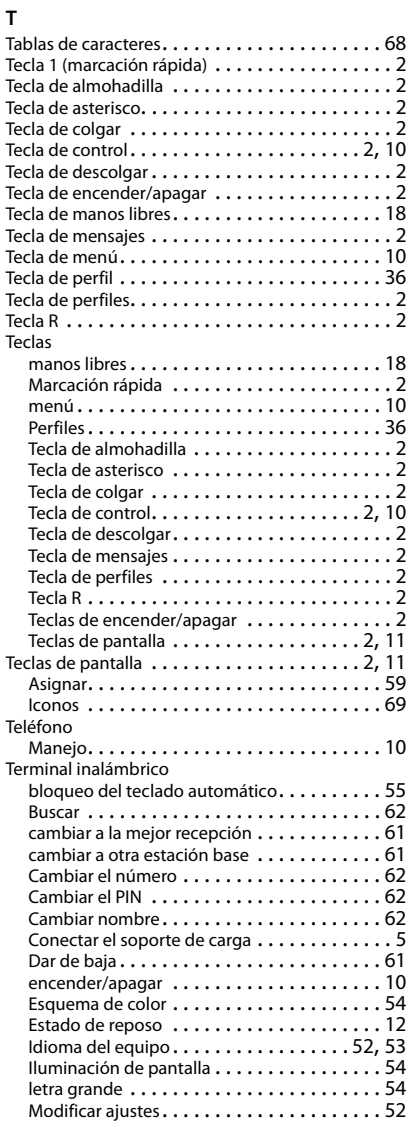

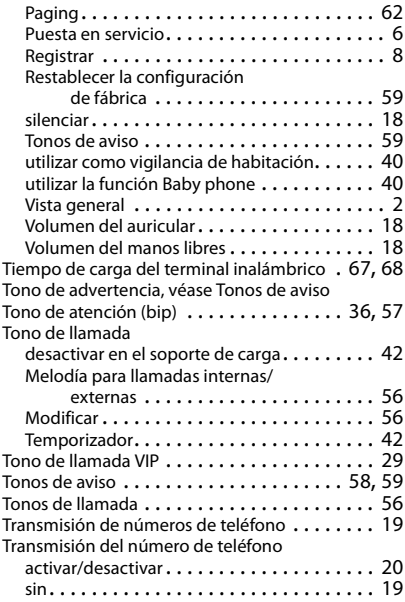

#### **V**

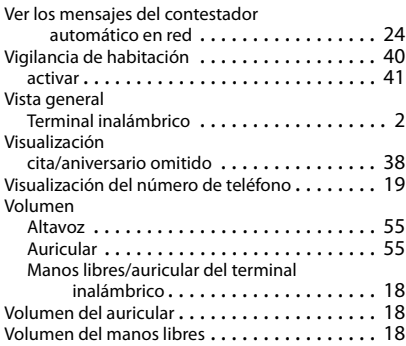

Reservados todos los derechos. Gigaset Communications GmbH se reserva el derecho a realizar modificaciones sin previo aviso.

#### Issued by

Gigaset Communications GmbH Frankenstr. 2a, D-46395 Bocholt

## © Gigaset Communications GmbH 2017

Subject to availability. All rights reserved. Rights of modification reserved. [gigasetpro.com](http://gigasetpro.com)